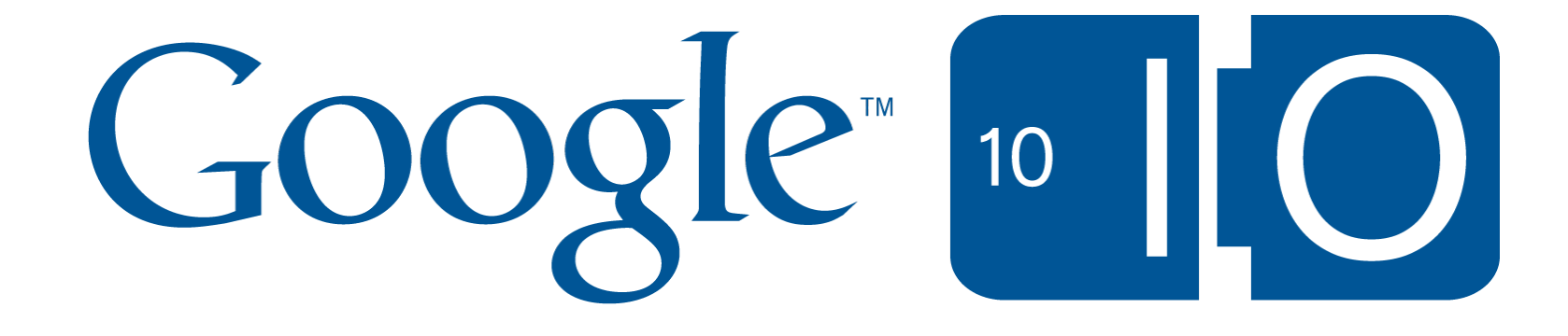

## **Surf The Stream: Google Buzz, Location, and Social Gaming**

Timothy Jordan & Bob Aman May 20th, 2010

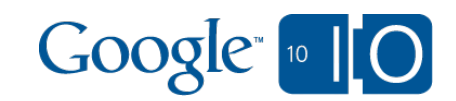

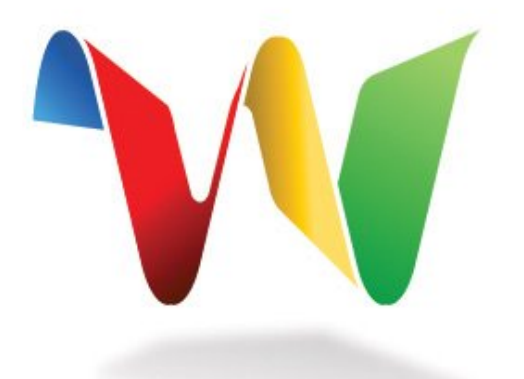

## Join the discussion on Google Wave: bit.ly/buzzbingowave

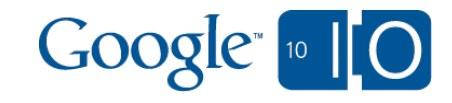

# #buzzbingo

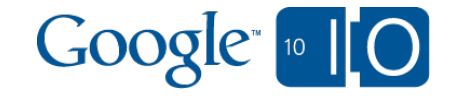

## Buzz Bingo buzz-bingo.appspot.com

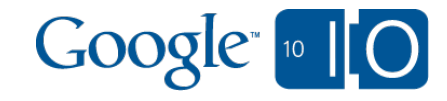

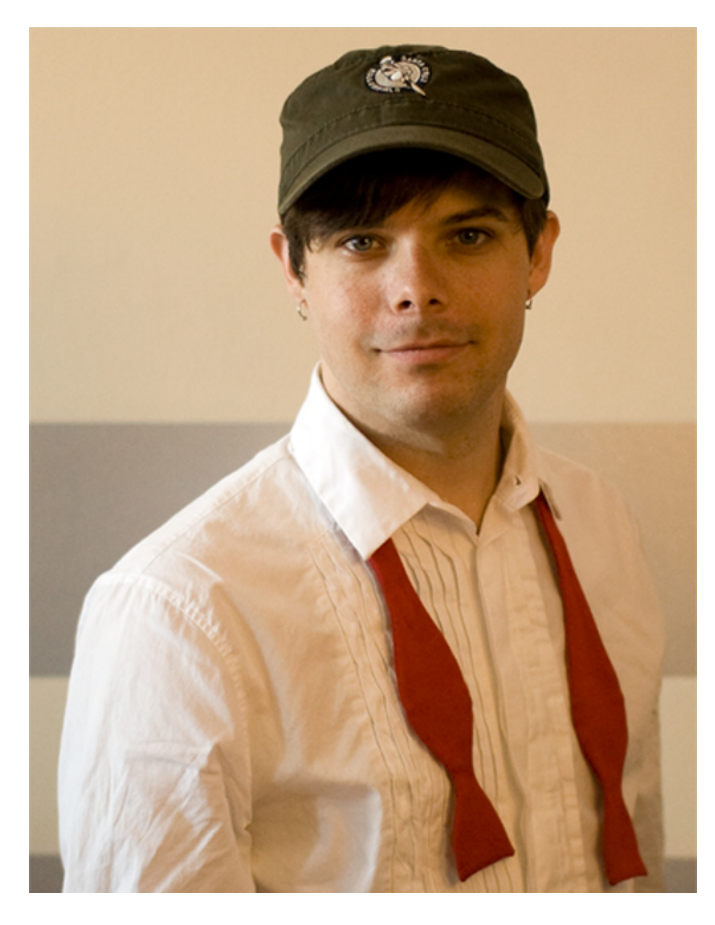

picture of bobbies

Timothy Jordan Developer Advocate buzz.timothyjordan.com **B**@timothyjordan

Bob Aman Developer Programs Engineer buzz.sporkmonger.com **B**osporkmonger

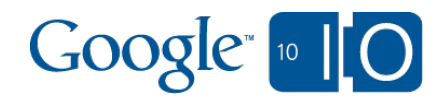

## Surf the Stream Google Buzz, Location, and Social Gaming

- Conversational Web & Google Buzz
- Apps & Demos
	- ShareThis
	- Boxee
	- Buzz Bingo
- Growing the Google Buzz Ecosystem
- Answers & Questions

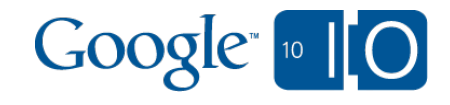

## The Conversational Web & Buzz

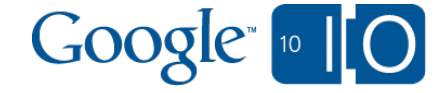

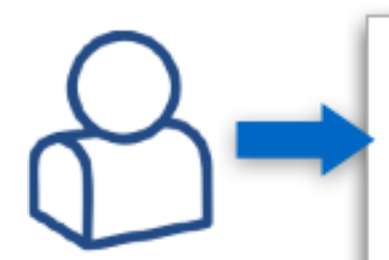

diam suscipit rutrum ut non arcu.

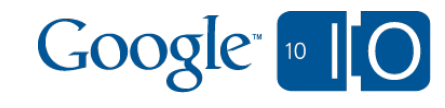

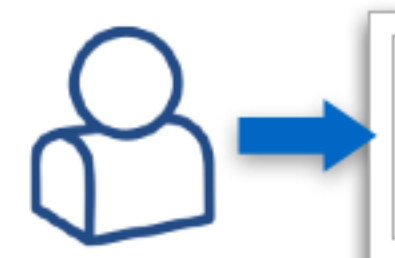

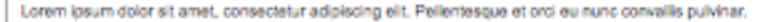

Aenean commodo dui eu metus feugiat nec.

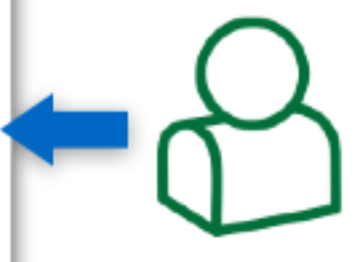

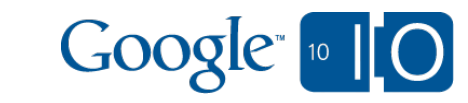

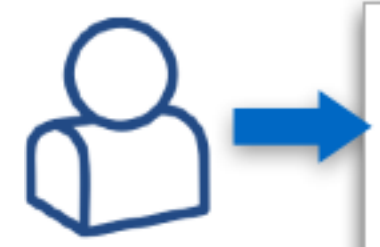

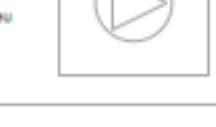

Lorem ipsum dolor sit amet, consectetur adipiscing elit. Pellentesque et orci eu nunc convallis pulvinar.

Aenean commodo dui eu metus feugiat nec.

Lorem ipsum dolor sit amet, consectetur adipiscing elit. Pellentesque et orci eu nunc convallis pulvinar.

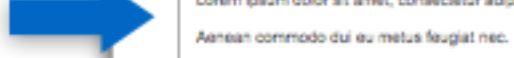

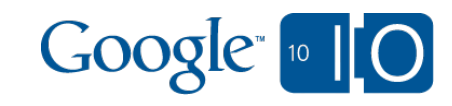

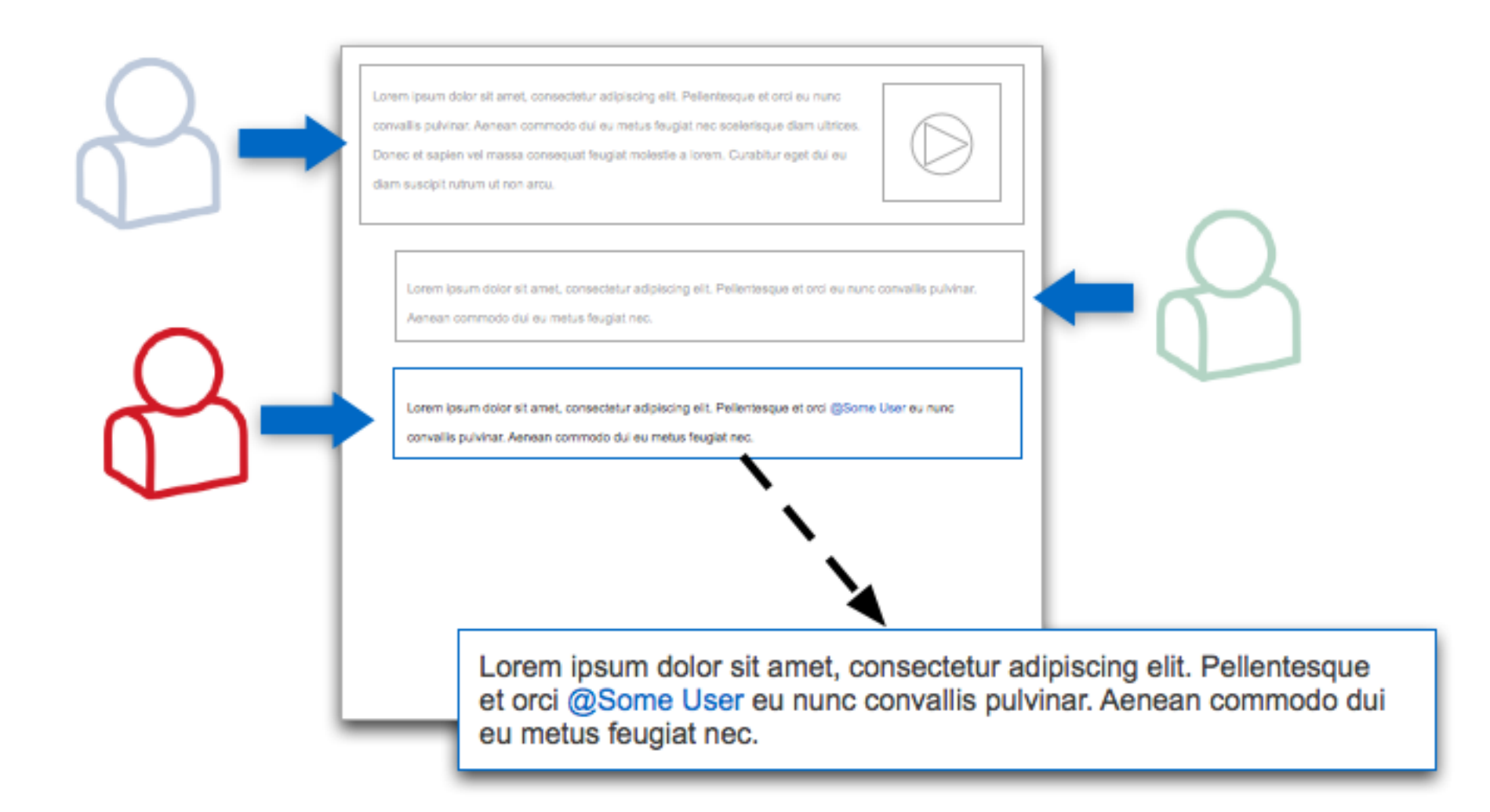

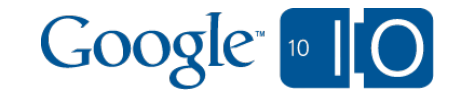

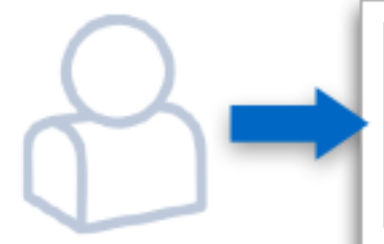

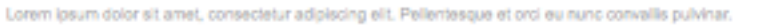

Aenean commodo dui eu metus feugiat nec.

Lorem ipsum dolor sit amet, consectetur adipiscing elit. Pellentesque et orci @Some User eu nunc convallis pulvinar. Aenean commodo dui eu metus feugiat nec.

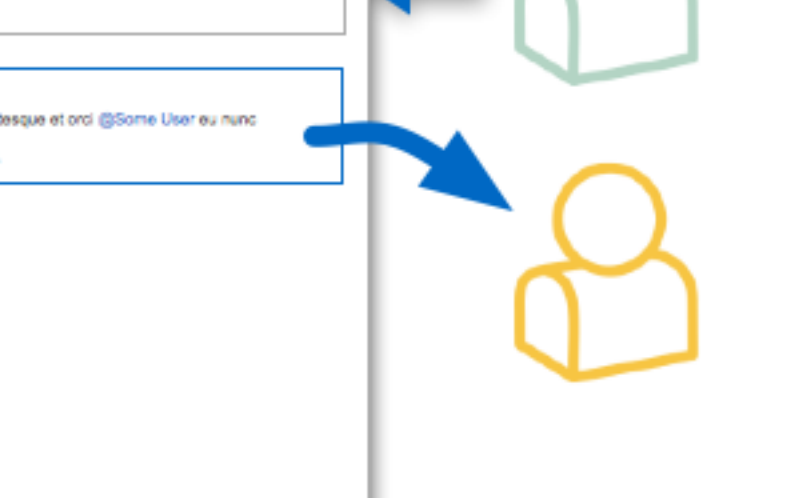

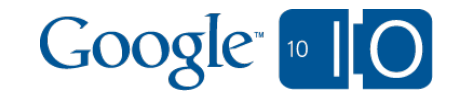

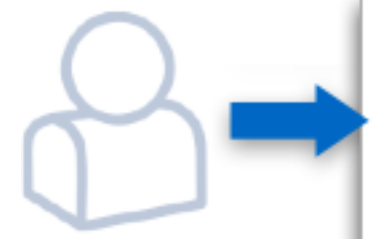

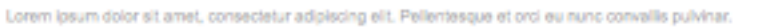

Aenean commodo dui eu metus feugiat nec.

Lorem ipsum dolor sit amet, consectetur adipiscing elit. Pellentesque et orci @Some User eu nunc convallis pulvinar. Aenean commodo dui eu metus feugiat nec.

Lorem ipsum dolor sit amet, consectetur adipiscing ellt. Pellentesque et orci eu nunc convallis pulvinar.

Aenean commodo dui eu metus feugiat nec.

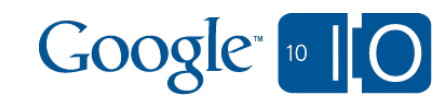

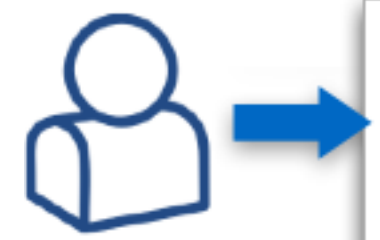

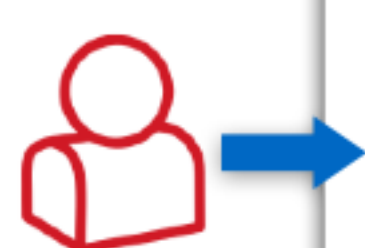

Lorem ipsum dolor sit amet, consectetur adipiscing elit. Pellentesque et orci eu nunc convallis pulvinar.

Aenean commodo dui eu metus feugiat nec.

Lorem ipsum dolor sit amet, consectetur adipiscing ellt. Pellentesque et orci eu nunc convallis pulvinar. Aenean commodo dui eu metus feugiat nec.

Lorem ipsum dolor sit amet, consectetur adipiscing ellt. Pellentesque et orci eu nunc convallis pulvinar.

Aenean commodo dui eu metus feugiat nec.

Lorem ipsum dolor sit amet, consectetur adipiscing elit. Pellentesque et orci eu nunc convallis pulvinar.

Aenean commodo dui eu metus feugiat nec.

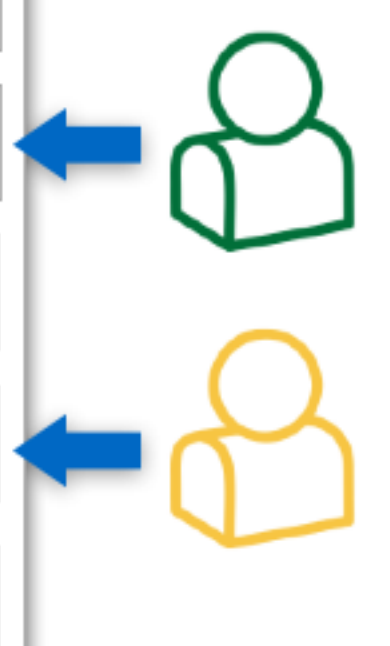

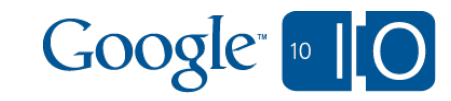

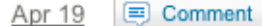

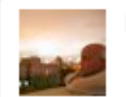

DeWitt Clinton - Buzz - Public

Favorable review of the Droid Incredible by Engadget.

"Let's just put this out there: the Droid Incredible is the best Android device that you can purchase in America right now. It's better than the Droid, better than the Nexus One, and certainly beats the pants off of any previous generation handsets like the Eris, myTouch, or Cliq. It's not just a very, very good Android phone (though it is); it's also an excellent smartphone no matter how you cut it." - Joshua Topolsky, Engadget

#### $\sqrt{ }$  Droid Incredible review -- Engadget

digg\_url = 'http://digg.com/gadgets/Droid\_Incredible\_review'; At this point, the HTC Incredible should seem like pretty familiar territory to our re

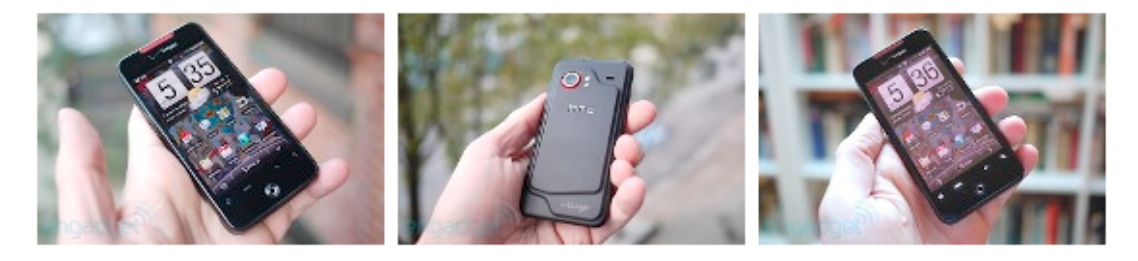

B 24 people liked this - Can Özmen, Chris Duffy, Daniel Lashua, Emanuel House, Gregory Smith and 19 others

- DeWitt Clinton Makes me want to try one, given that I'm already a very happy user of both the N1 and the Droid. Apr 19
- Charlie Anzman I suppose the question becomes .... How many weeks will it be before an even better device comes out (not months ... weeks ?! :) Apr 19
- DeWitt Clinton @Charlie Anzman Days? : ) I'm personally unlikely to switch, given that I really am happy with my existing devices, but as a consumer you just have to love the rate of new Android launches. I'm constantly amused that some people are trying to paint the diversity of devices as a bad thing. Apr 19
- Bud Gibson I'm going to let a couple of years go by. In my experience, these changes are incremental. It takes two years to go wow again. Apr 19
- DeWitt Clinton @Bud Gibson I agree, I stay off the treadmill myself. I used a Motorola StarTac from 2000 to 2005, when I switched to a Motorola PEBL, and kept that as my only phone all the way up until switching to the G1 prototypes (my first smartphone). Both the Droid and the N1 are multi-year phones. And as Android continues to improve and more apps are released, it is like getting an updated phone every few weeks

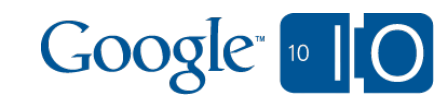

## ShareThis & Live Stream

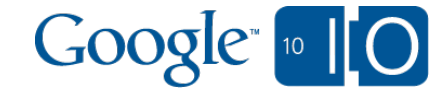

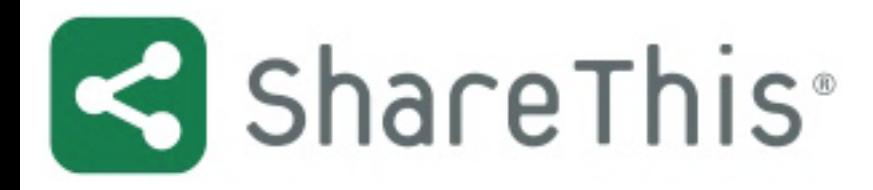

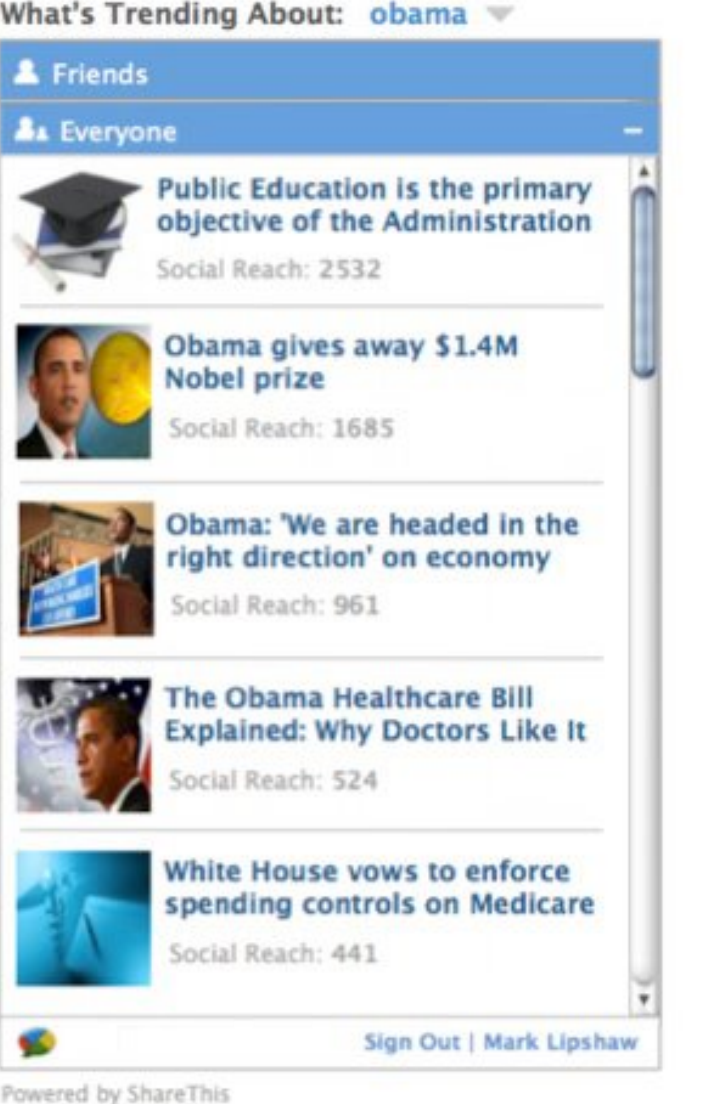

### What's Trending About: obama

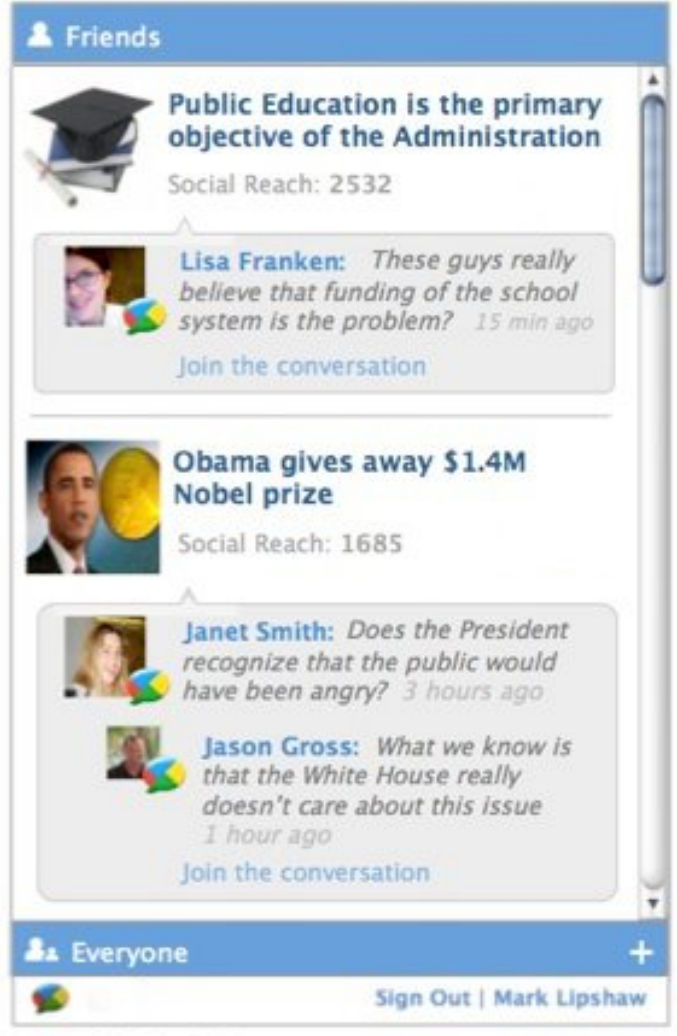

Powered by ShareThis

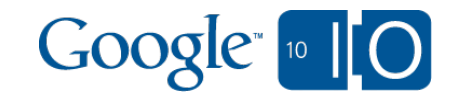

## Boxee & Media Sharing

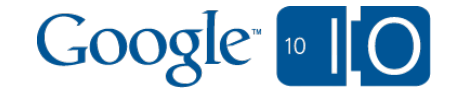

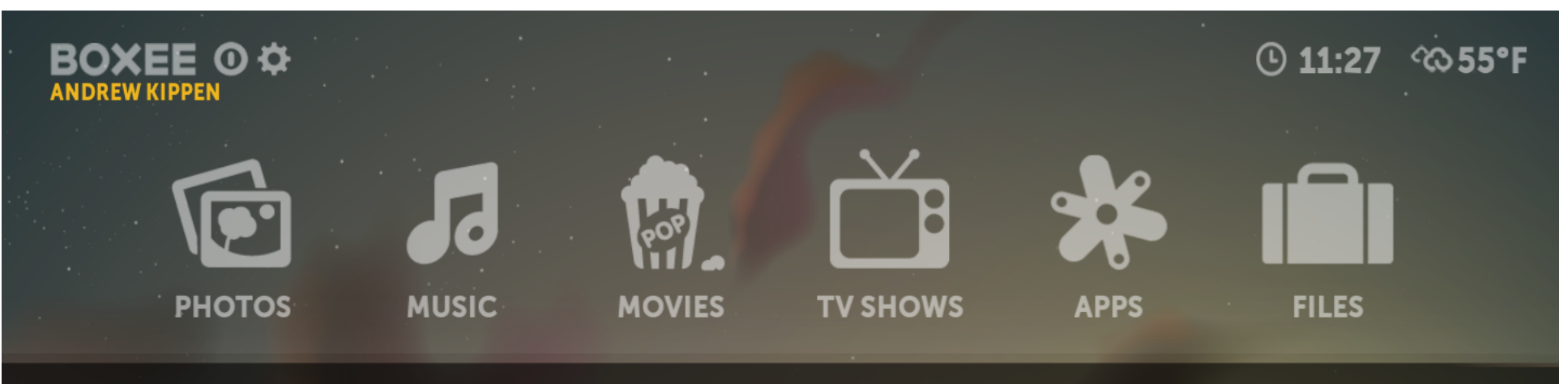

#### **FEED** œ

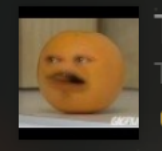

The Annoying Orange

 $\bullet$ 

 $\bullet$ 

Mayo Sugano

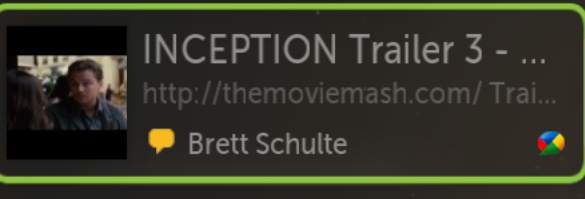

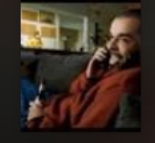

YouTube video YouTube Loren Feldman

Iceland, Eyjafjallajökull...

## $\triangle$  FEATURED

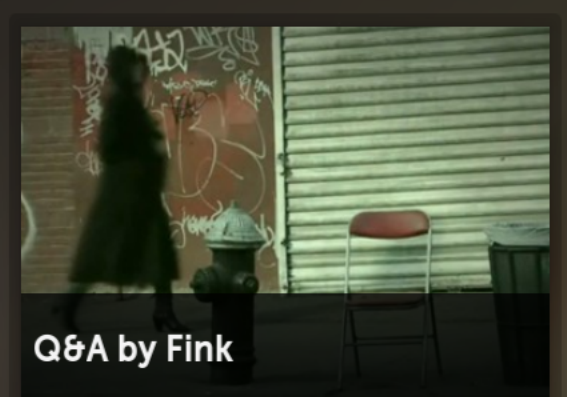

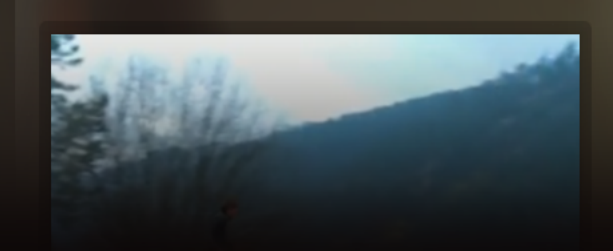

### $\bigstar$  QUEUE 126

- **How I Met Your Mother** 1
- 2 30 Rock
- $\overline{3}$ The Daily Show with Jon St...
- The Daily Show with Jon St... 4
- The Daily Show with Jon St... 5
- 6 Smallville

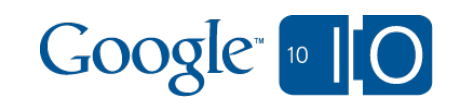

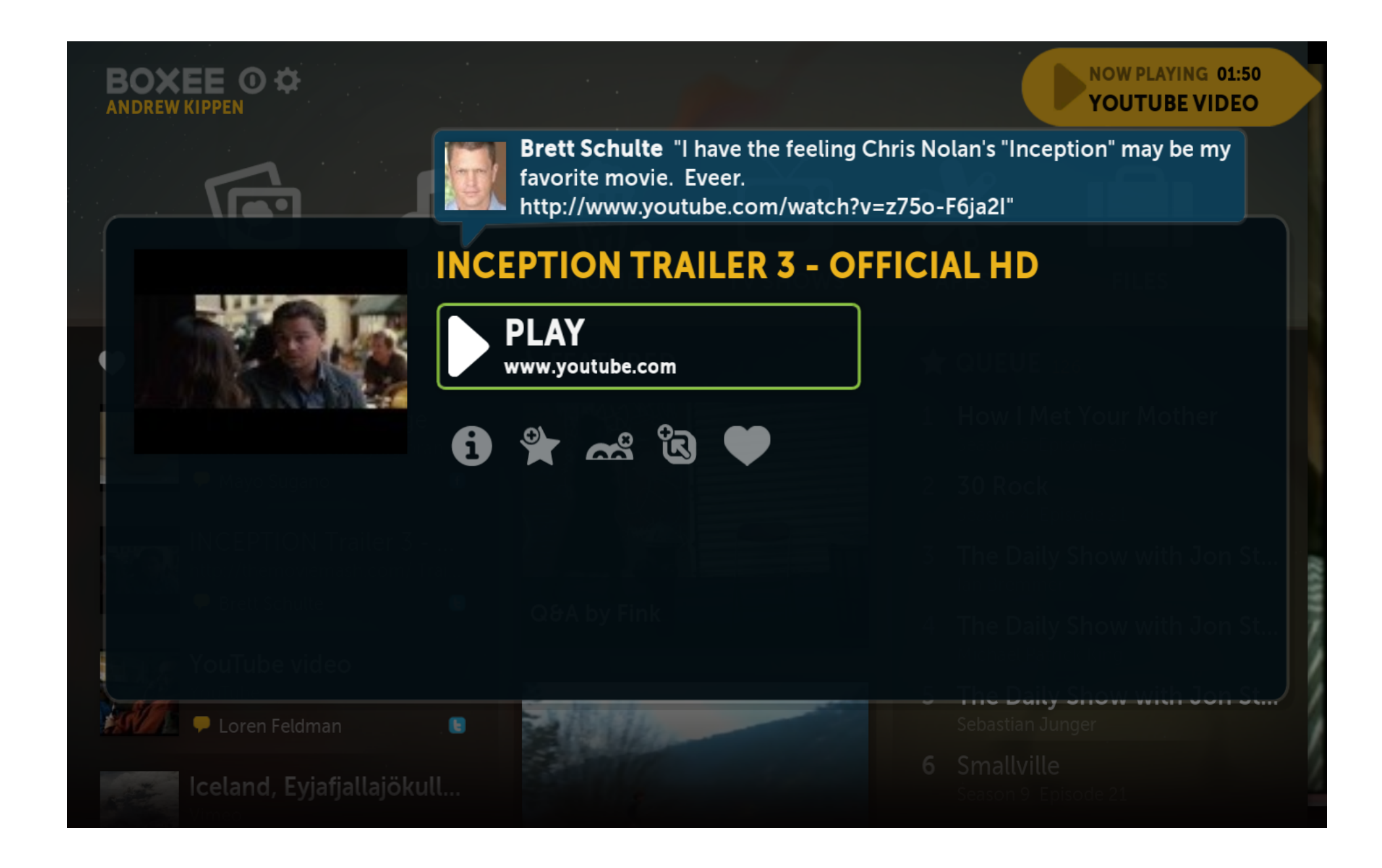

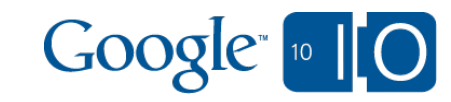

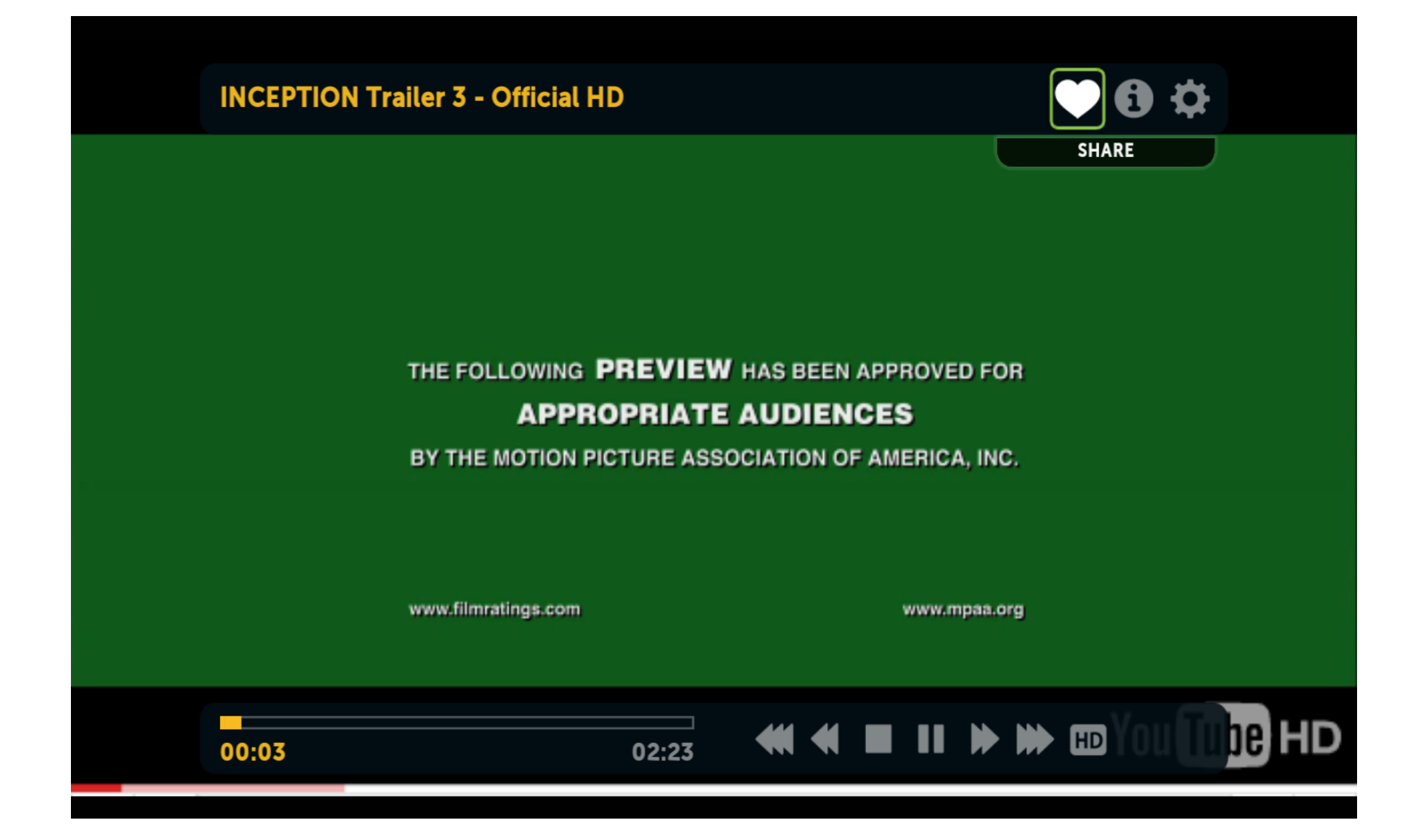

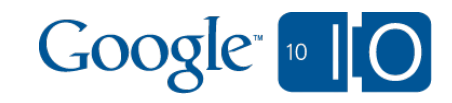

### **INCEPTION Trailer 3 - Official HD**

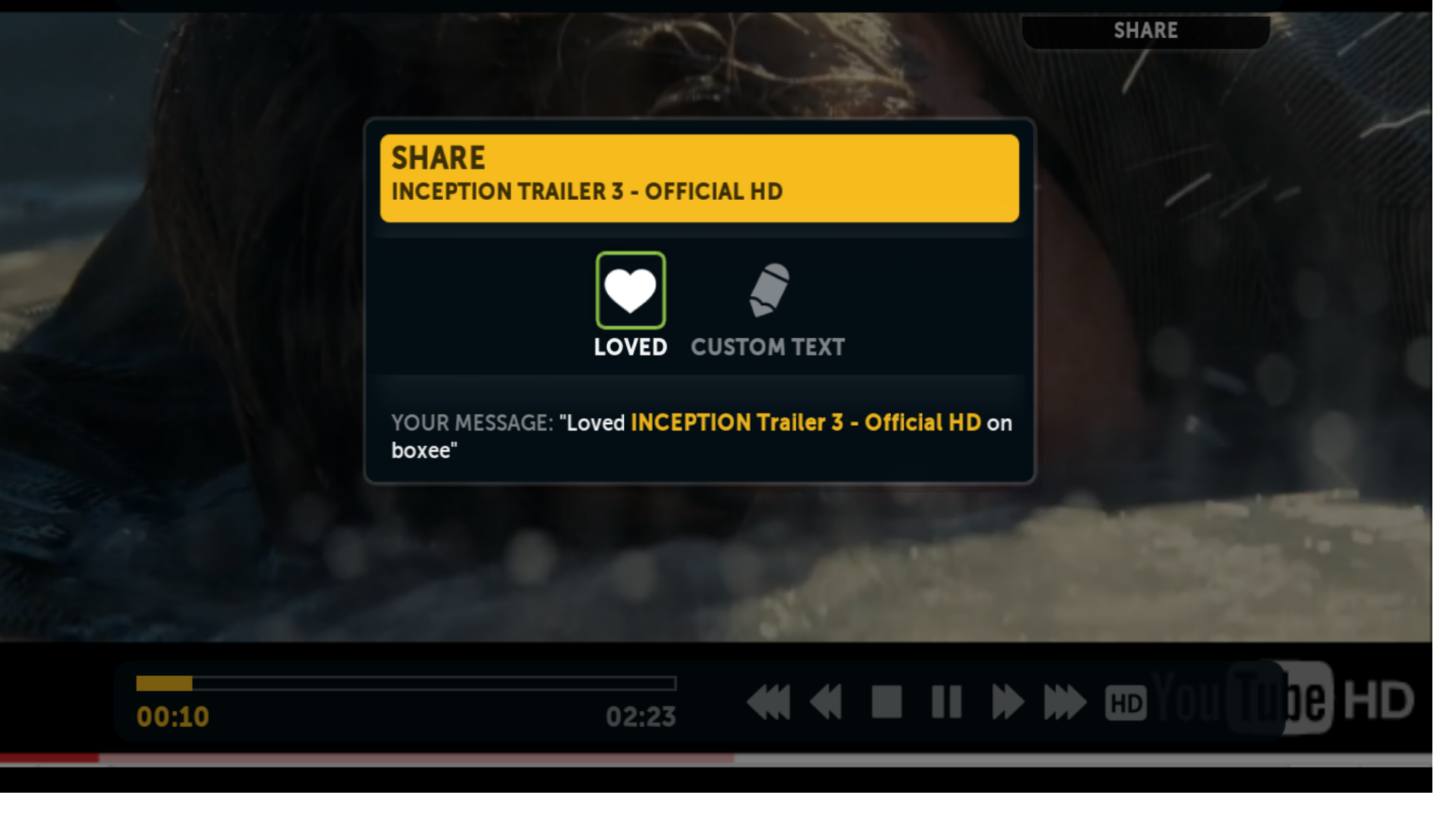

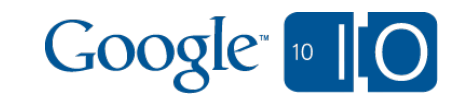

## Buzz Bingo

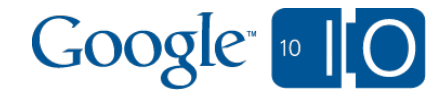

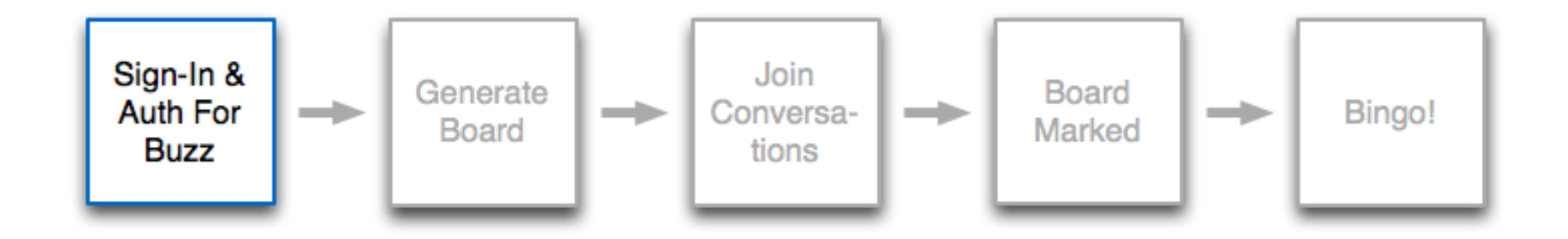

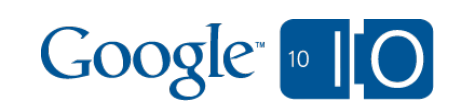

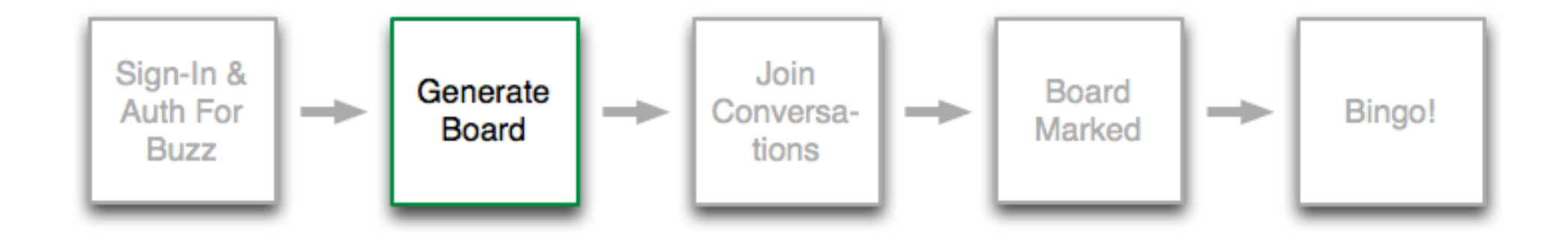

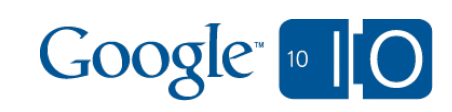

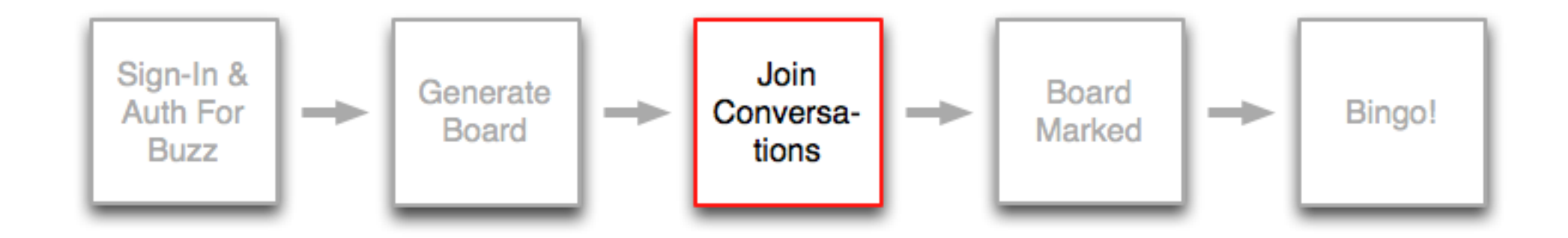

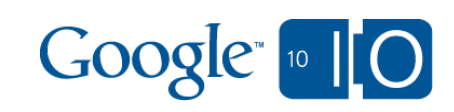

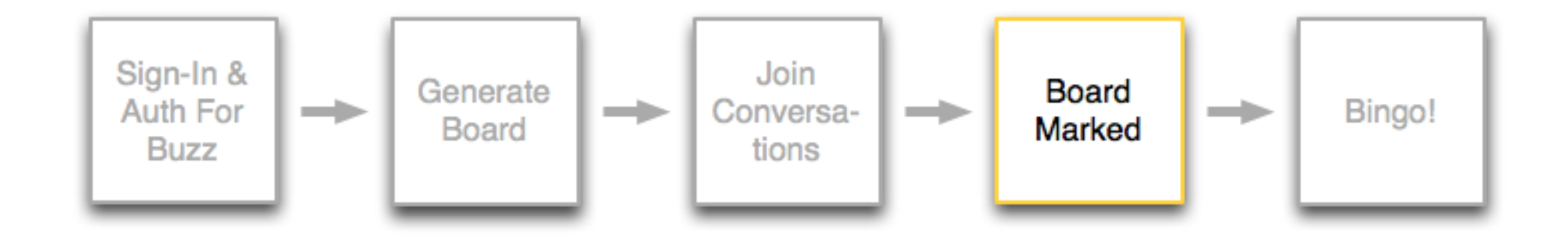

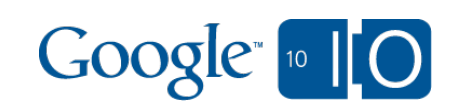

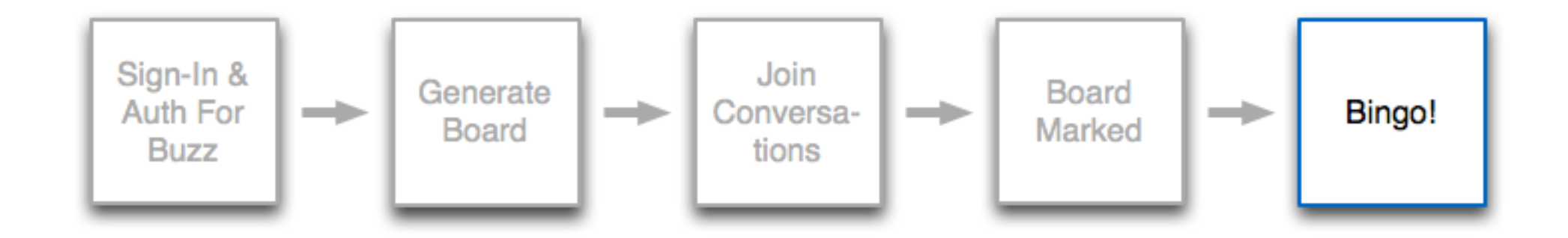

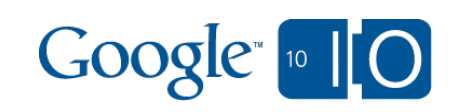

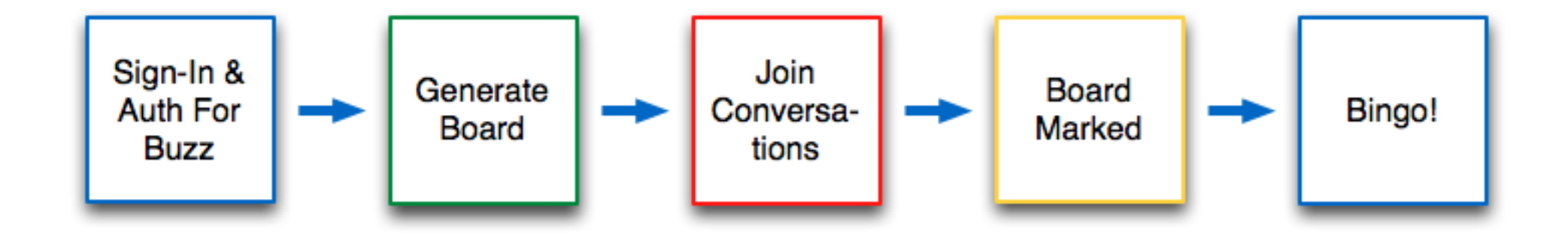

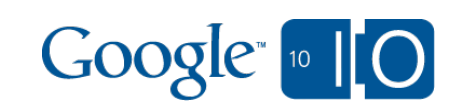

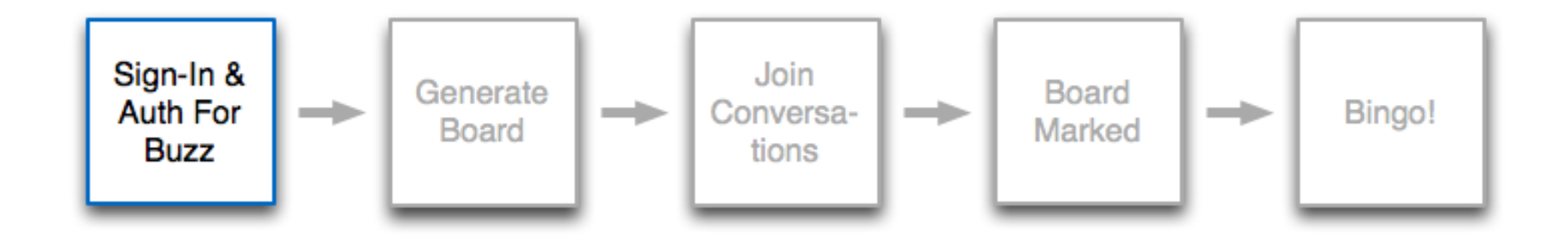

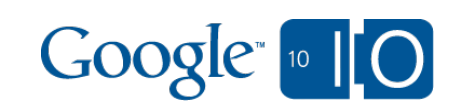

1/O Buzz Bingo

 $\times$  (c)  $\leftarrow$   $\rightarrow$   $\left\vert$  C  $\right\vert$   $\left\vert \right\vert$   $\uparrow$   $\downarrow$  http://buzz-bingo.appspot.com/

## Google [10] Buzz Bingo

### Sign in

#### Leaderboard

### **Buzz Bingo: Join conversations to win!**

### 1. Sign into the game.

- 2. Join Buzz conversations and mention the game by including "@buzzbingo.io@gmail.com" in your Buzz comment.
- 3. One keyword per conversation will be marked on the board.
- 4. Get 5 keywords in a line marked off, and Bingo! You win.
- 5. Check the leaderboard.
- 6. Keep playing until you're on it!

### **Gameplay badges:**

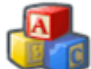

Hello World! - Start playing Buzz Bingo.

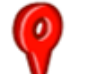

Geo - Join a conversation that contains geo data.

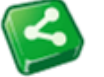

Share and share alike - Join a conversation that links somewhere.

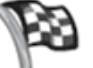

Bingo - Complete one Bingo.

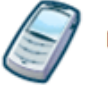

Mobile - Start a conversation from your mobile.

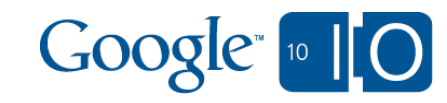

 $\frac{4}{7}$ 

▶

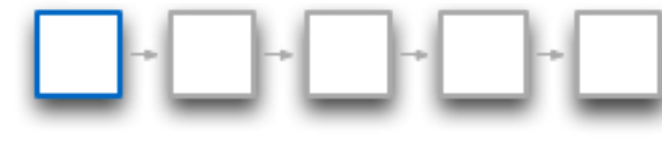

 $000$ Login to Google Buzz  $\times$  (c)  $\leftarrow$   $\rightarrow$   $\left\vert \right.$ C | ↑ | ☆ | https://www.google.com/accounts/ServiceLogin?service=buzz&passive=true&nui=1&continue=https://www.google.co $\theta$  ▶ **Google buzz** Go beyond status messages. Sign in with your Share updates, photos, videos, and more. Start conversations about the things you find interesting. Google Account Share publicly or privately Email: camicrepe Publish your ideas to the world or just to your closest friends. Password: **Engage in conversations** Stay signed in See what others have to say via comments on your posts. Sign in Can't access your account? Don't have a Google Account? **Create an account now** @2010 Google - Terms of Service - Privacy Policy - Help Google <sup>10</sup> 10 Coogle Buzz

↑ | ☆ https://www.google.com/buzz/api/auth/OAuthAuthorizeToken?oauth\_token=4/CJdlDrx6hNRK\_Z3rw6lC0XuszYAu&do A

## **Google buzz**

 $\mathbf{c}$ 

buzz-bingo.appspot.com is requesting access to Google Buzz. Are you comfortable allowing buzz-bingo.appspot.com to do the following?

 $\times$  (+

### **Posts**

 $000$ 

 $\leftarrow$   $\rightarrow$ 

- See public posts by you and your friends.
- See private posts by you.
- Create and manage posts, with your permission.

### & People

- See your list of followers and people you follow.
- Manage your list of followers and people you follow, with your permission.

### **Personal information**

- See your public Google profile.
- See your email address (so buzz-bingo.appspot.com can contact you).

OK, continue No thanks

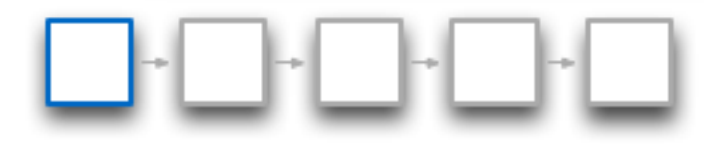

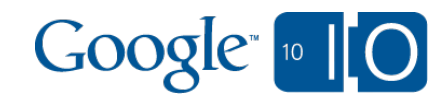

camicrepe@gmail.com | Sign out

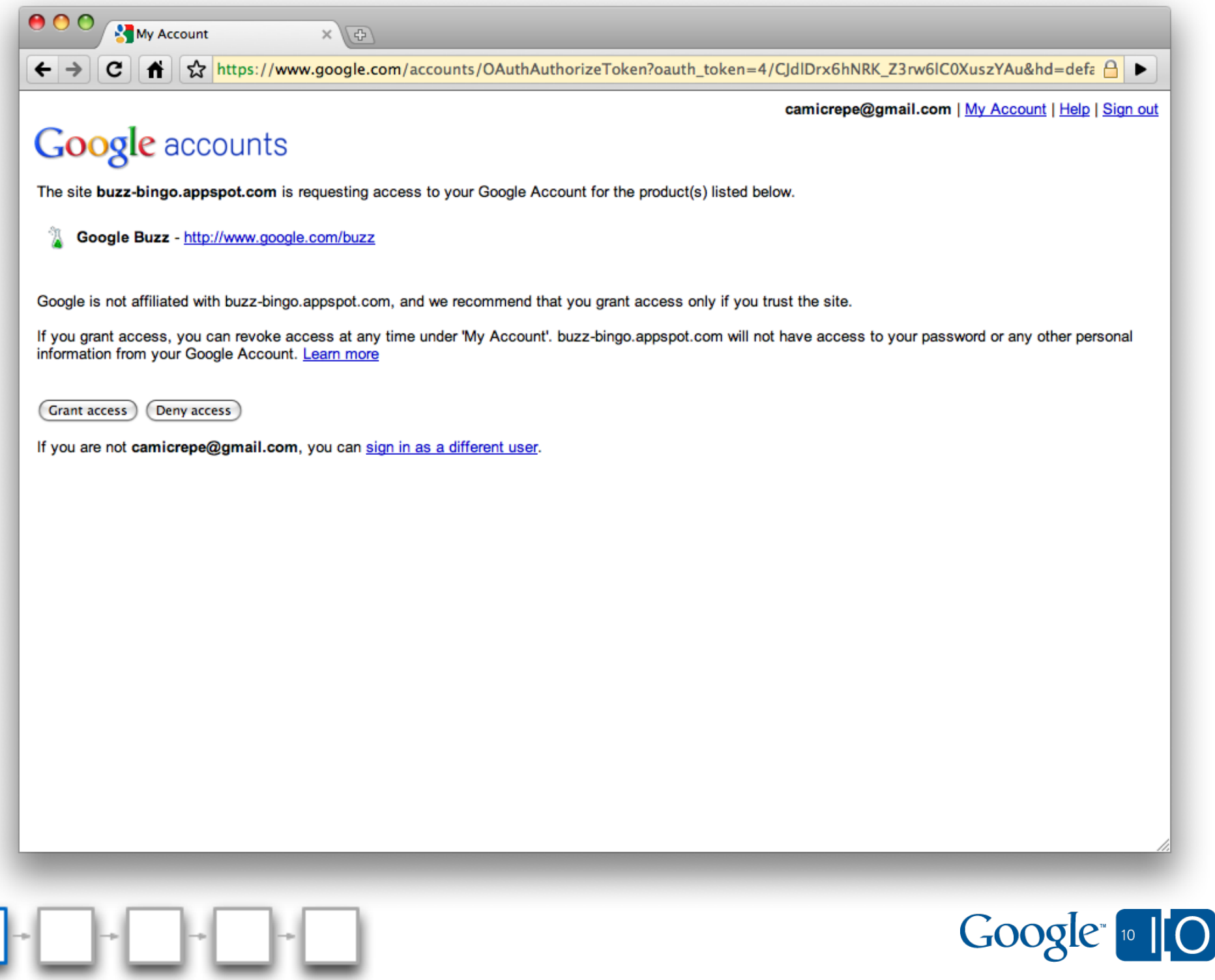

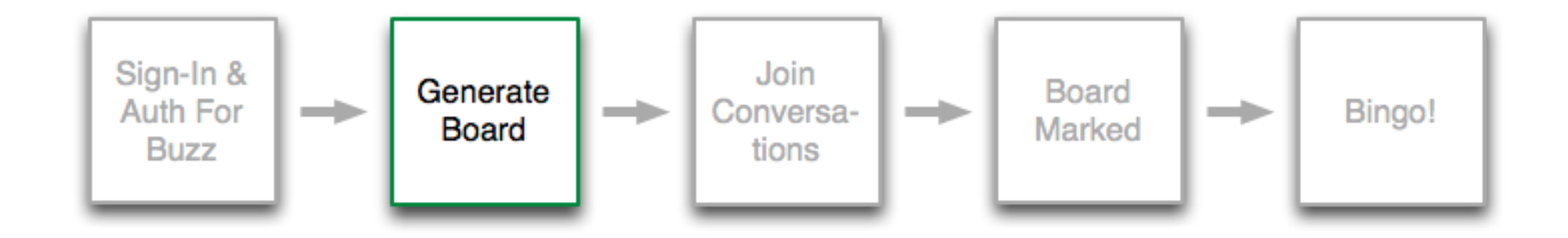

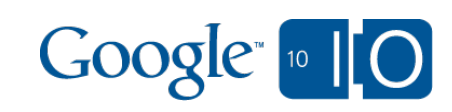
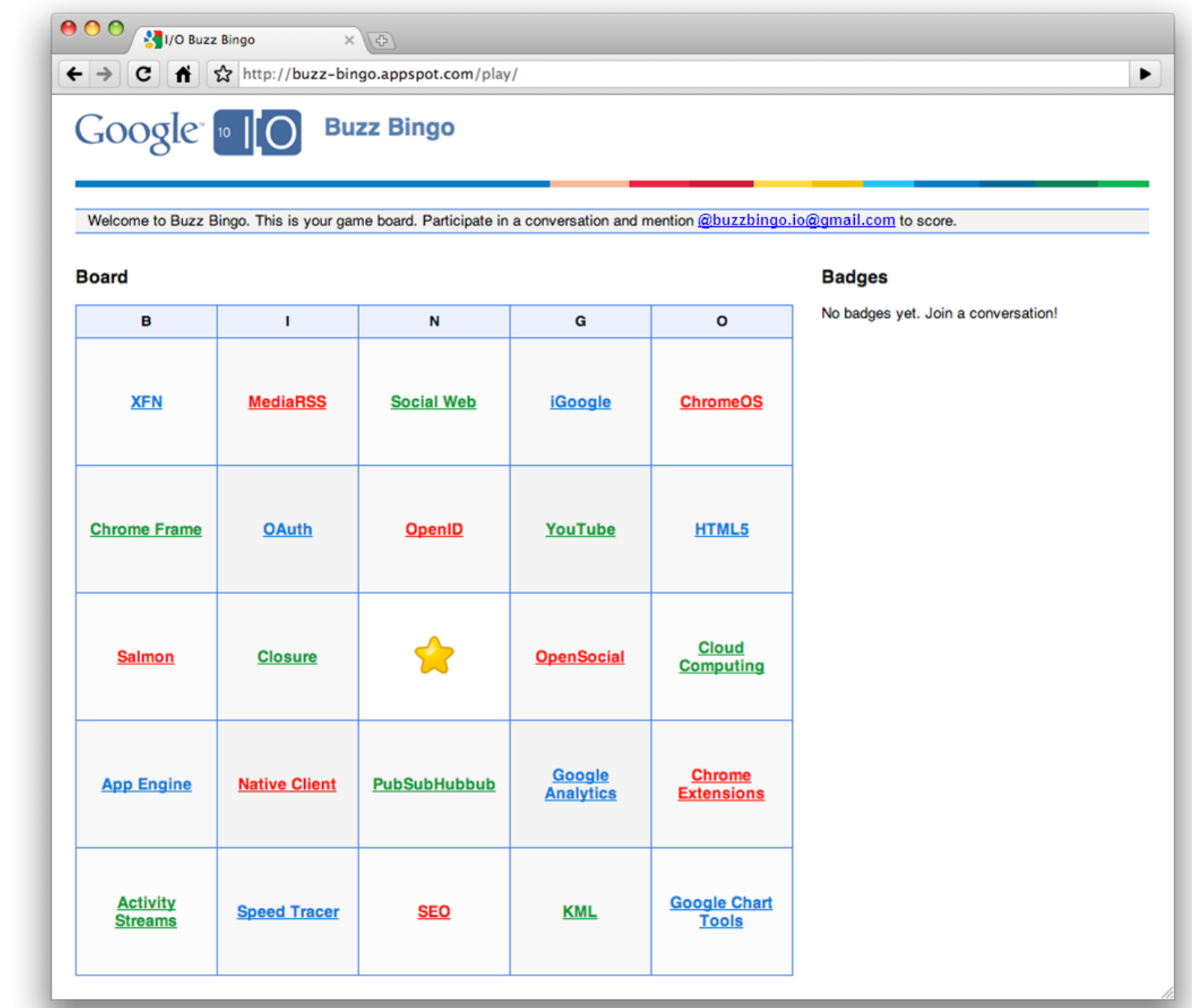

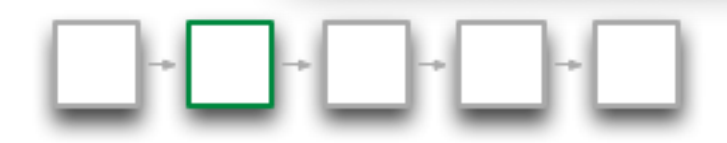

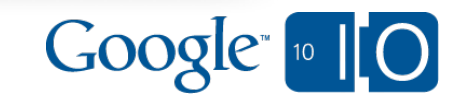

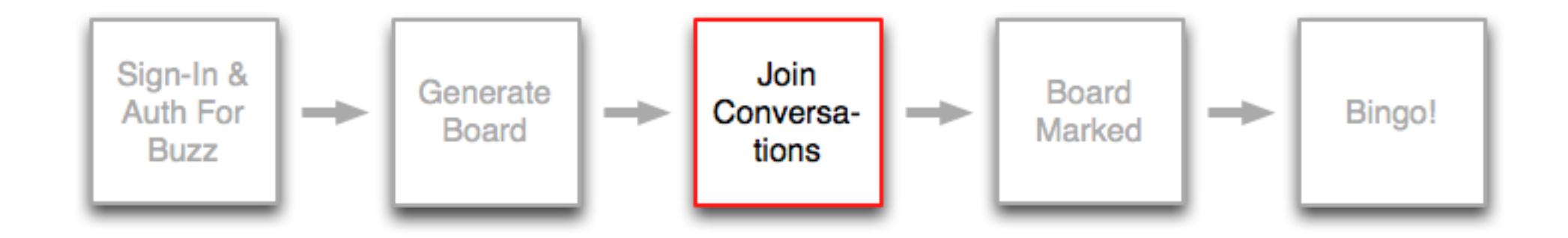

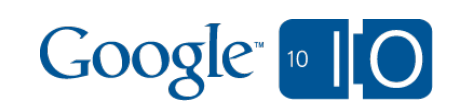

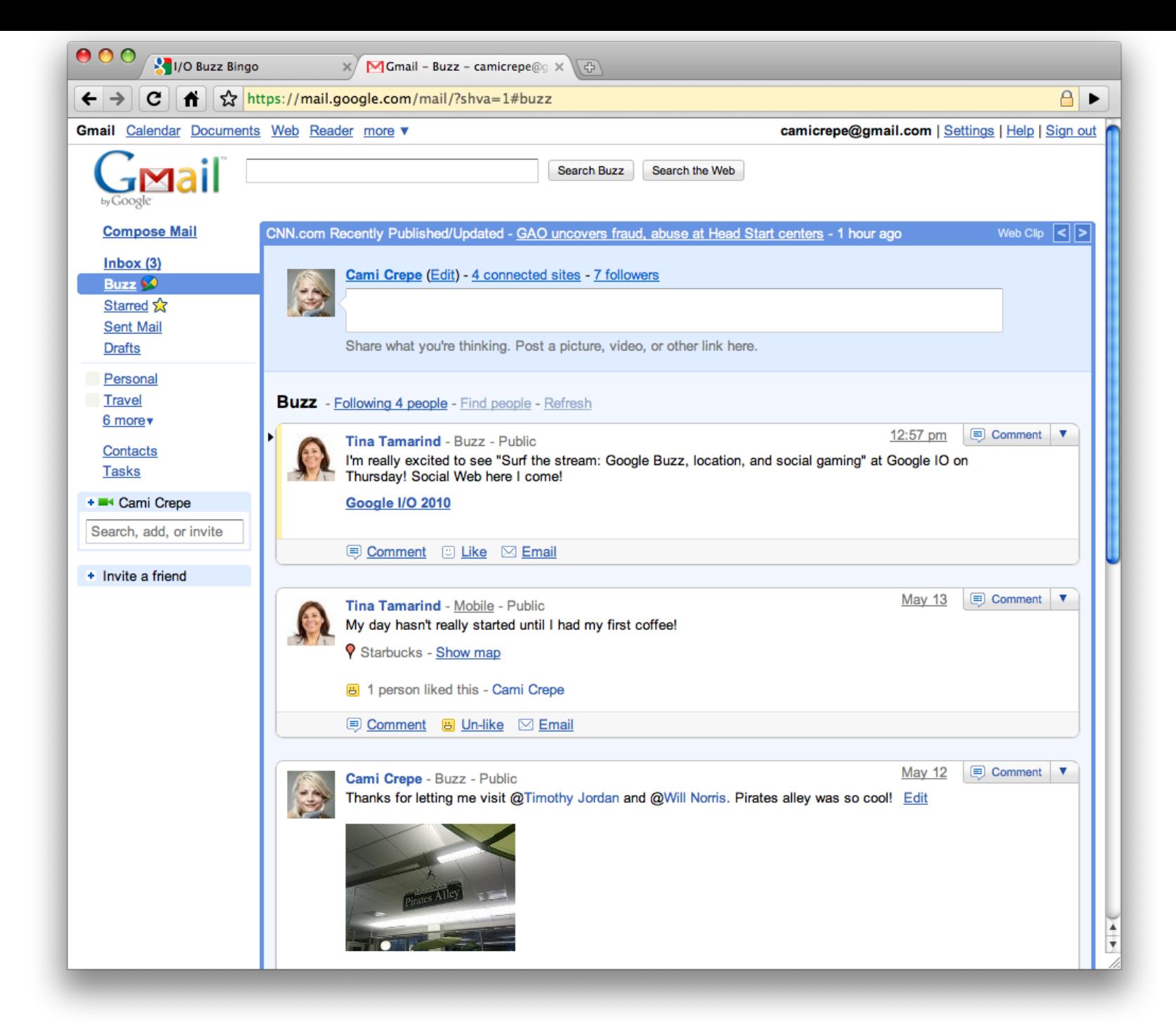

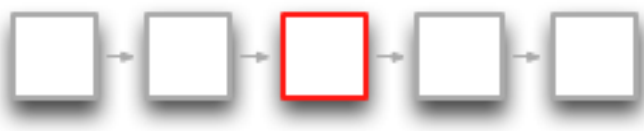

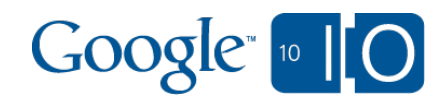

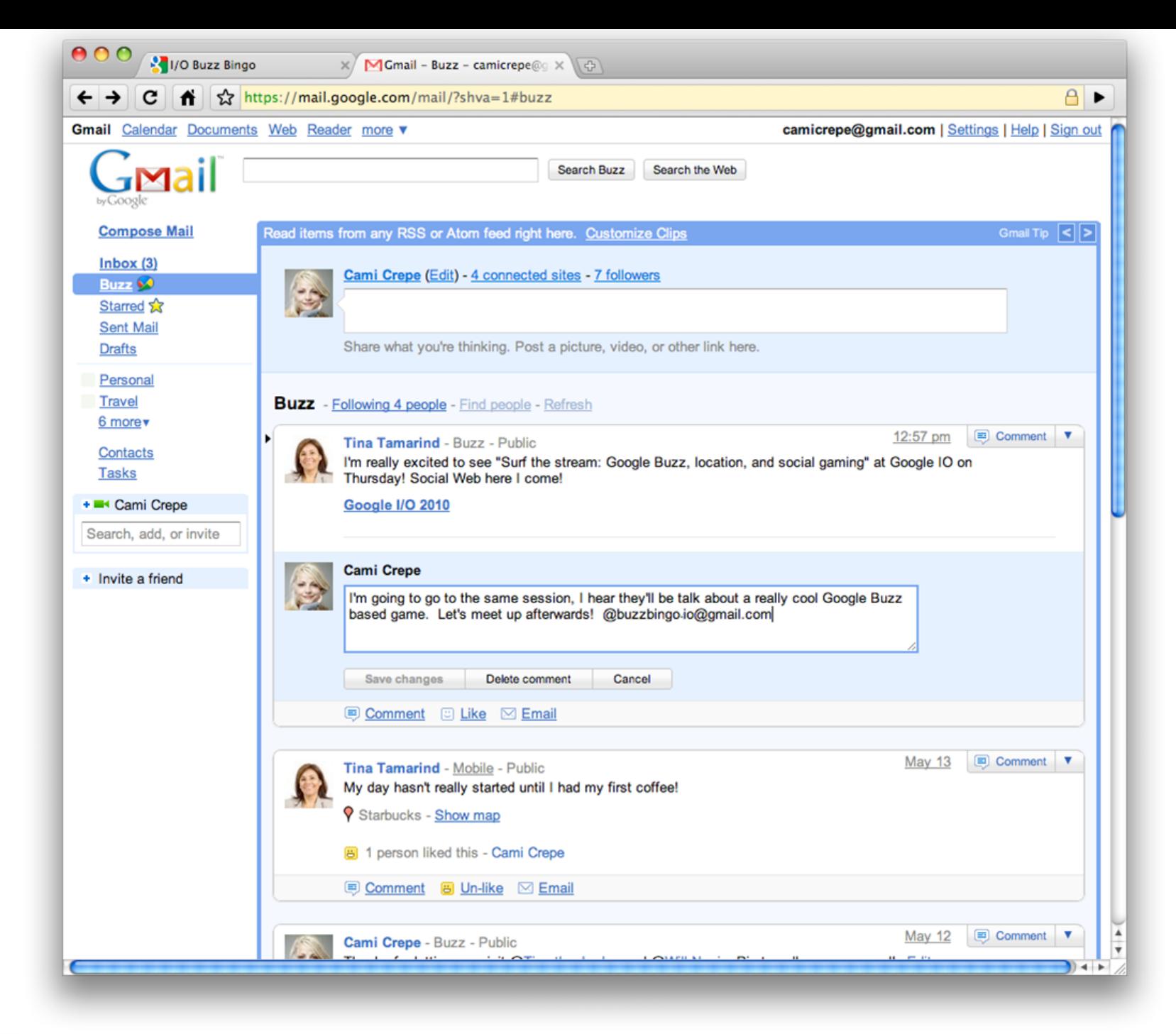

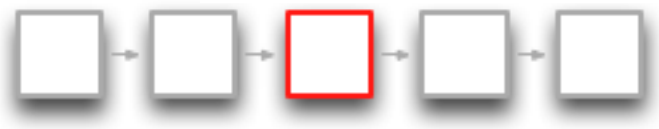

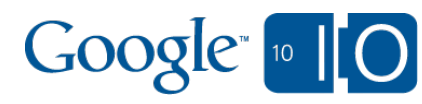

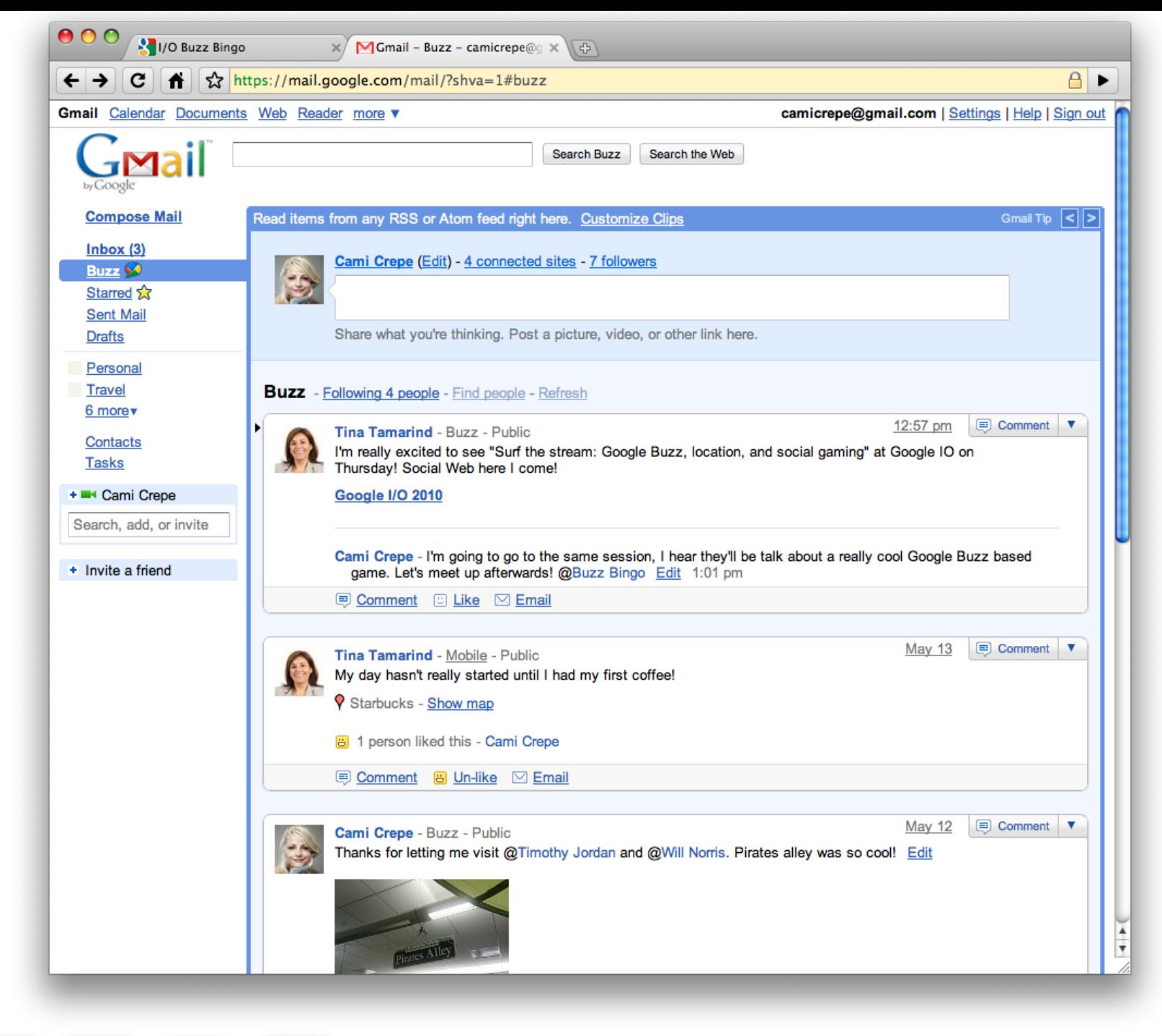

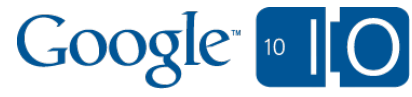

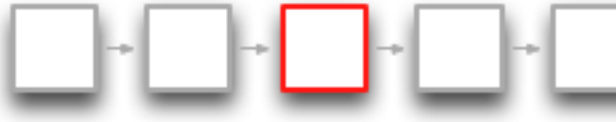

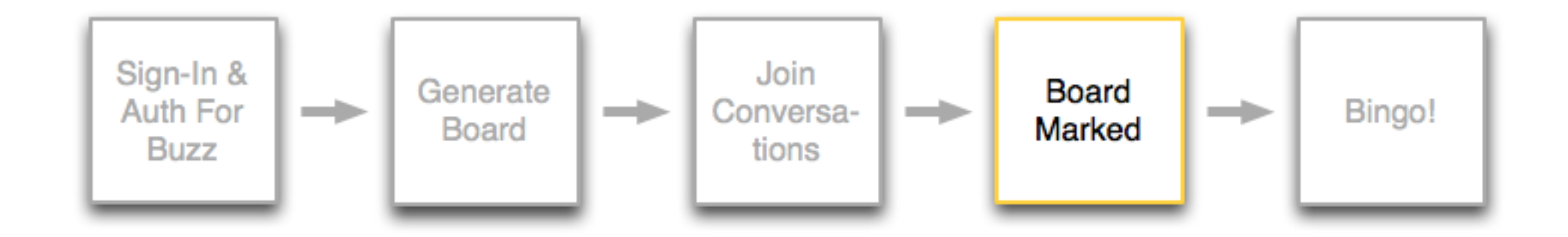

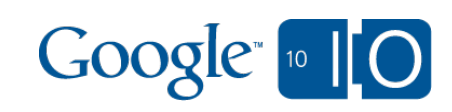

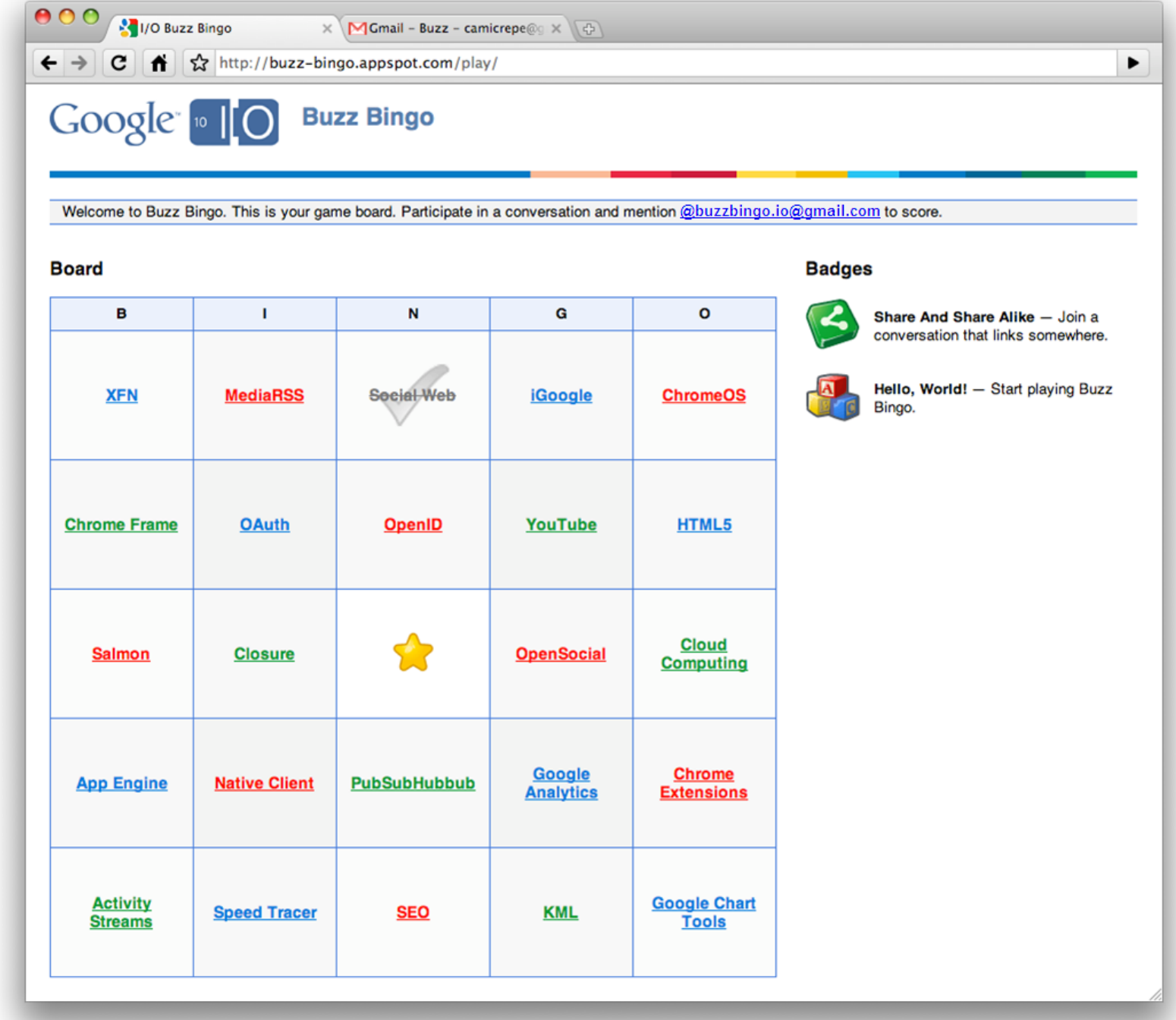

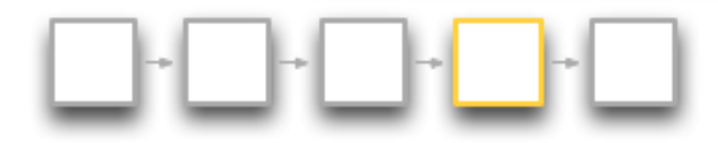

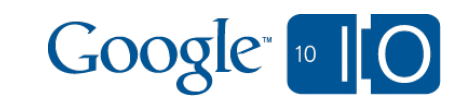

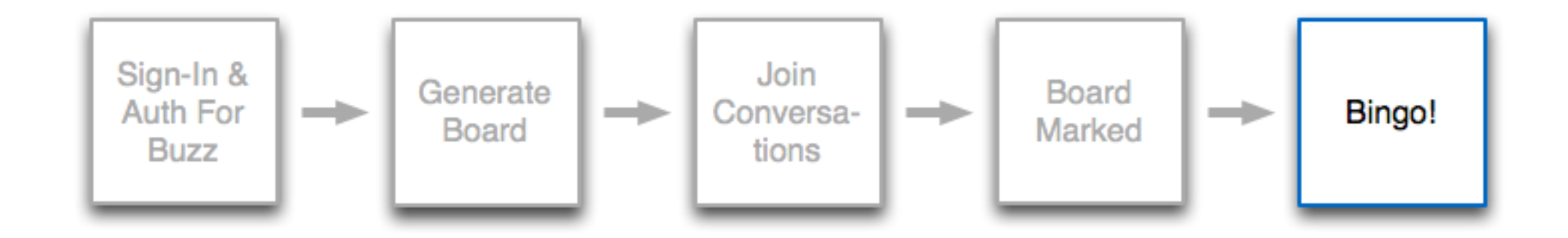

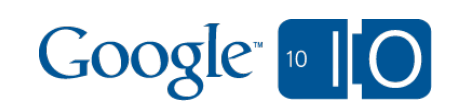

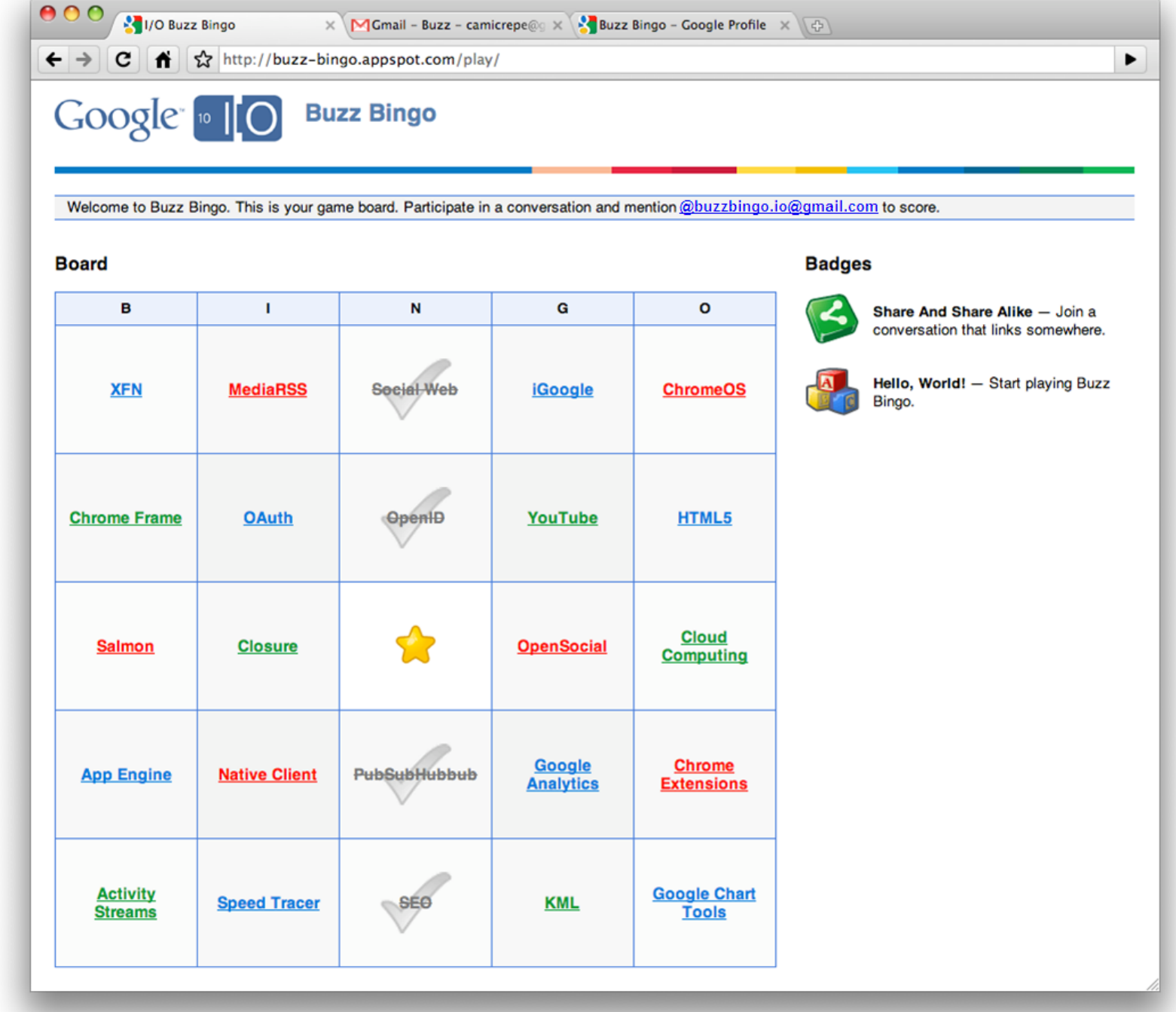

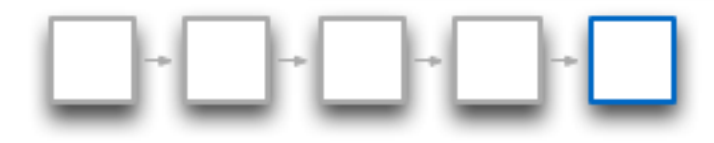

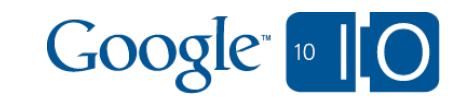

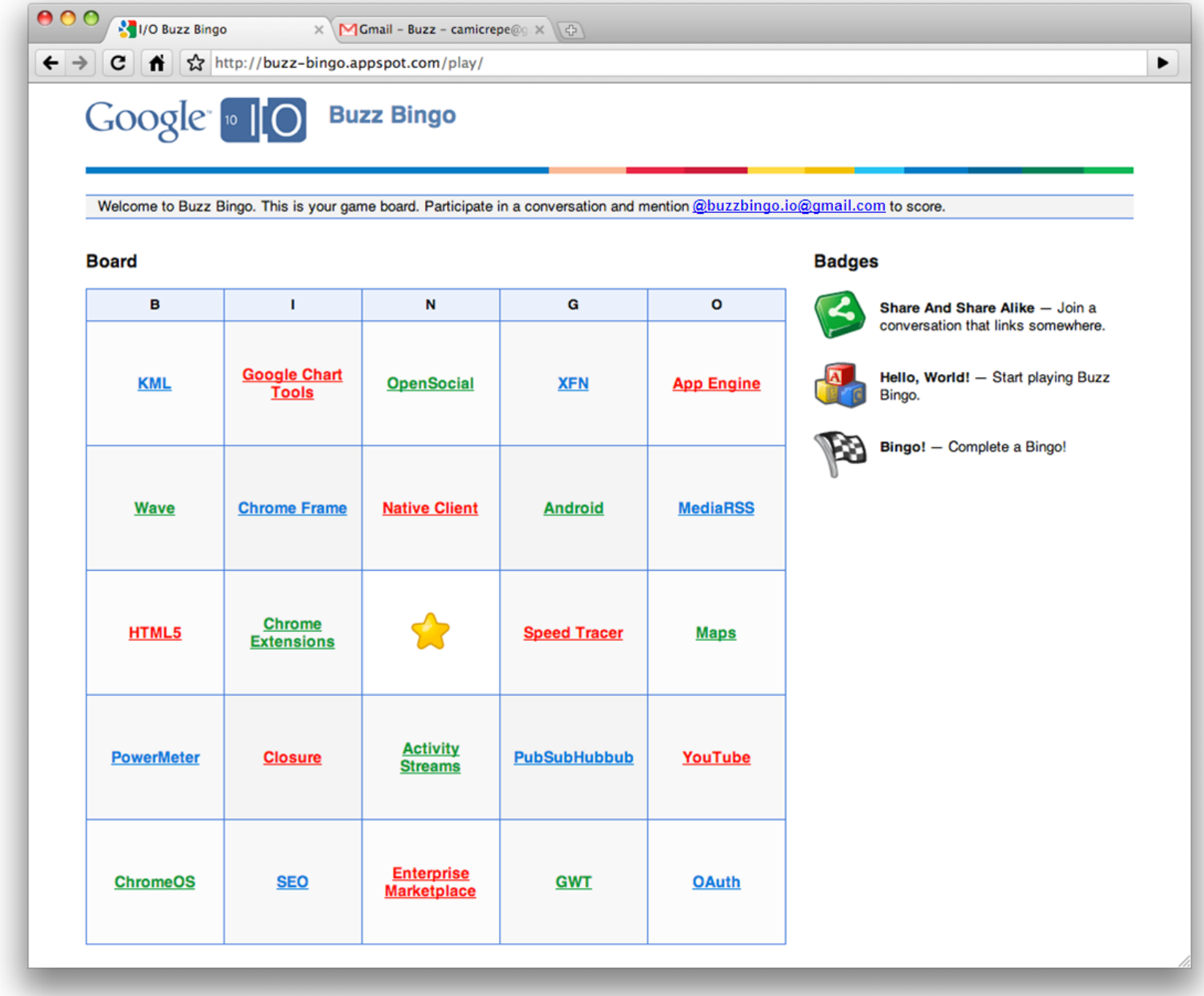

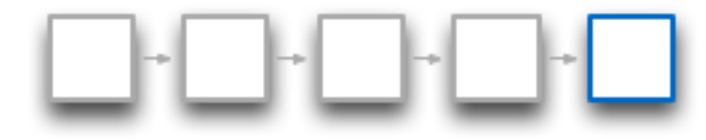

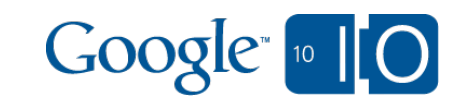

## Demo

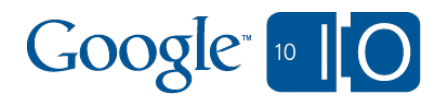

## How It Works

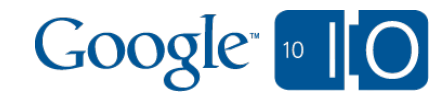

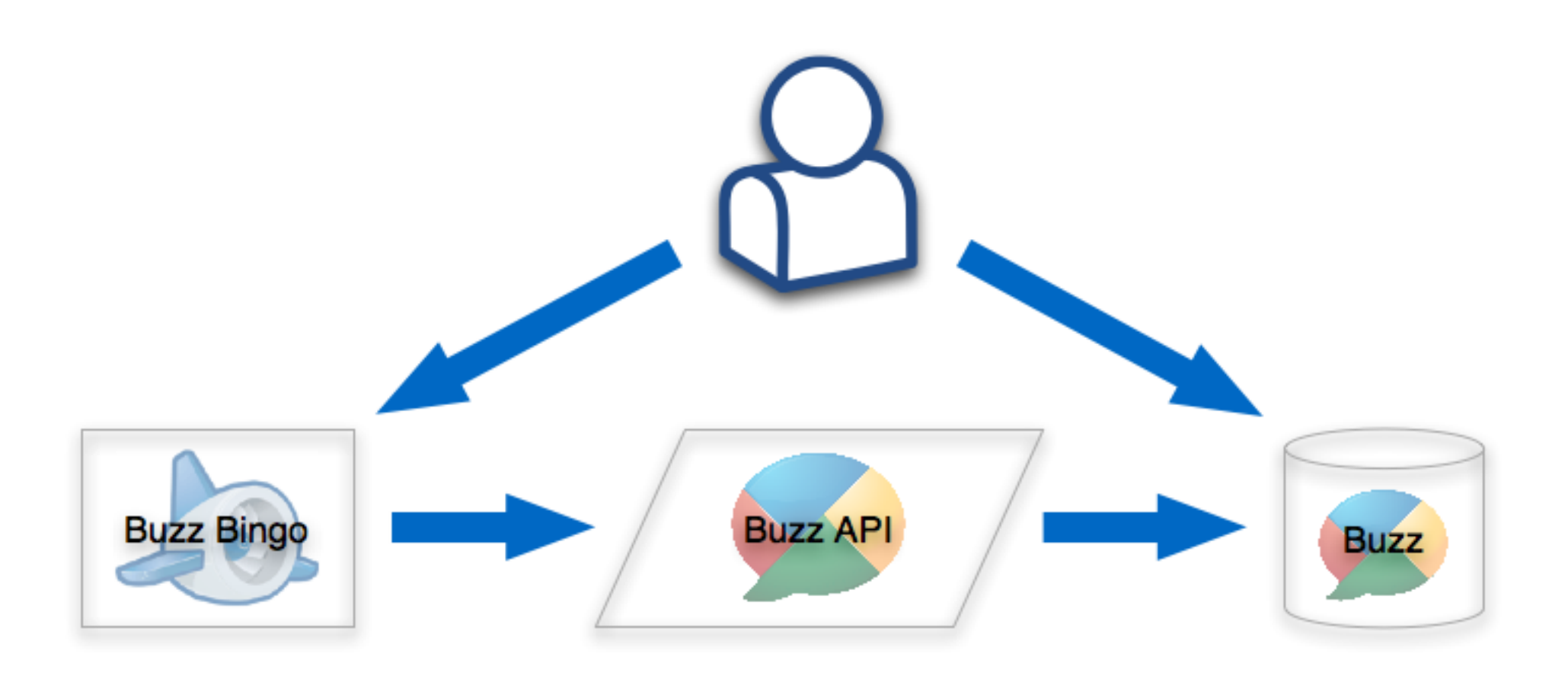

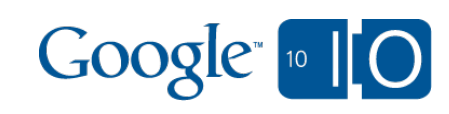

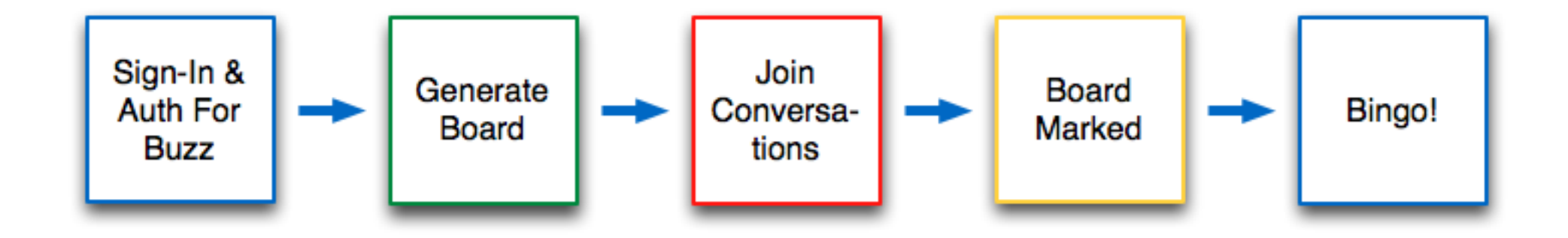

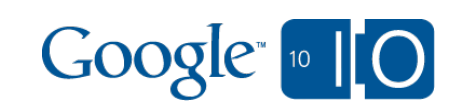

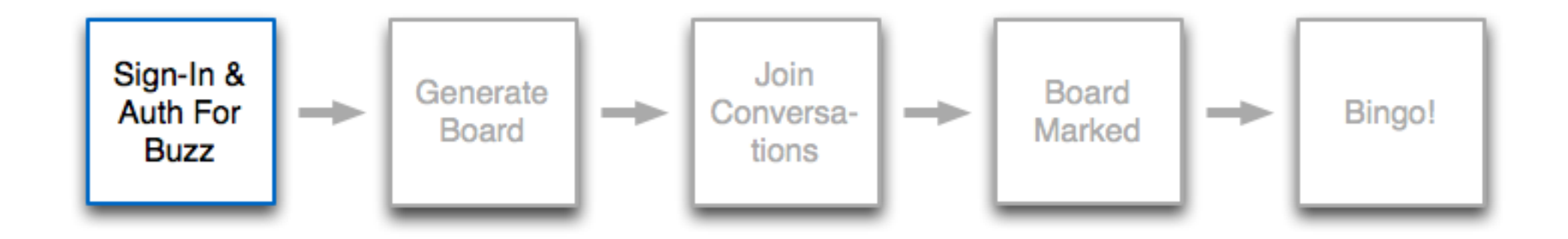

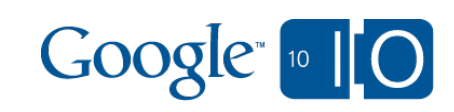

```
client = buzz.Clien()client.build_oauth_consumer(
 OAUTH_CONSUMER_KEY,
  OAUTH_CONSUMER_SECRET
)
client.oauth_scopes.append(
  buzz.FULL_ACCESS_SCOPE
)
```
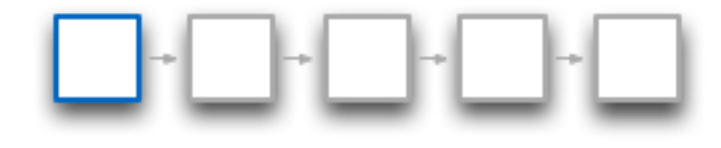

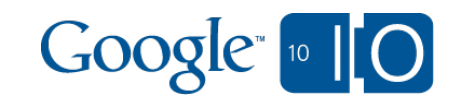

```
request token = \setminusclient.fetch_oauth_request_token(
   'http://example.com/oauth/callback/'
 )
# Save request token to the data store
authorization url = \iotaclient.build_oauth_authorization_url(
  request token
 )
```
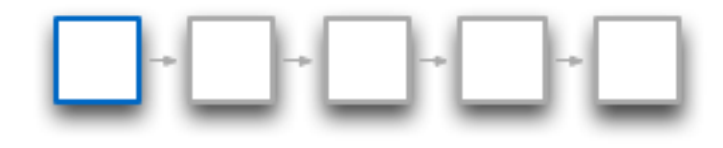

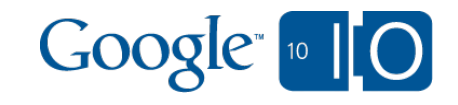

# User visits the authorization\_url

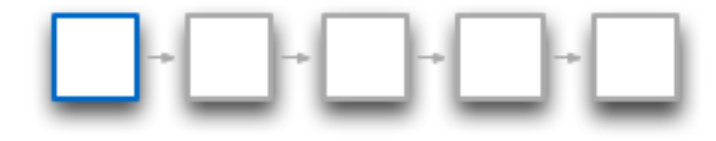

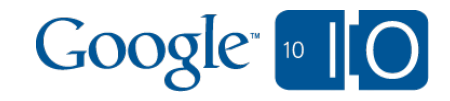

Coogle Buzz

↑ | ☆ https://www.google.com/buzz/api/auth/OAuthAuthorizeToken?oauth\_token=4/CJdlDrx6hNRK\_Z3rw6lC0XuszYAu&do A

#### **Google buzz**

 $\mathbf{c}$ 

buzz-bingo.appspot.com is requesting access to Google Buzz. Are you comfortable allowing buzz-bingo.appspot.com to do the following?

 $\times$  (+

#### **Posts**

 $000$ 

 $\leftarrow$   $\rightarrow$ 

- See public posts by you and your friends.
- See private posts by you.
- Create and manage posts, with your permission.

#### & People

- See your list of followers and people you follow.
- Manage your list of followers and people you follow, with your permission.

#### **Personal information**

- See your public Google profile.
- See your email address (so buzz-bingo.appspot.com can contact you).

OK, continue No thanks

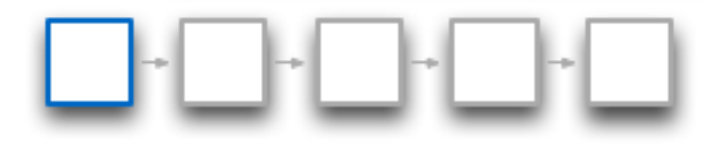

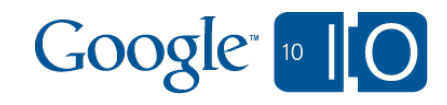

camicrepe@gmail.com | Sign out

```
verifier = request.get('oauth_verifier')
# Lookup request token in data store
client.oauth request token = request token
access token = \setminusclient.fetch_oauth_access_token(verifier)
# Save access token to the data store
```
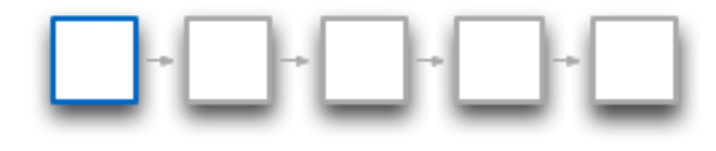

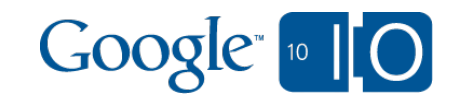

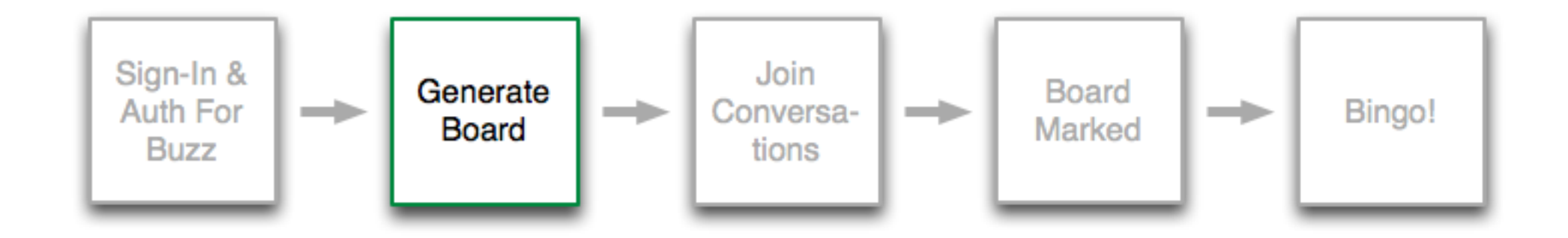

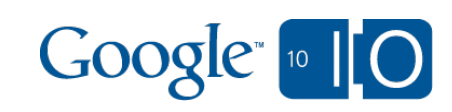

#### Generate Board

# Create a new board topic choices =  $\setminus$  copy(models.board.TOPIC\_LIST)  $topics = []$ # Select 24 topics at random. # Center square is free space. while(topic choices and len(topics)  $\leq$  24): element = random.choice(topic\_choices) topic choices.remove(element) topics.append(element)

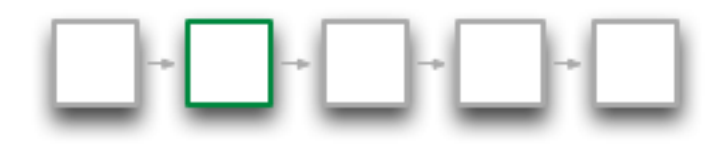

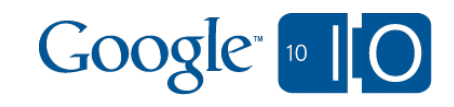

#### Generate Board

```
for x in xrange(5):
  for y in xrange(5):
  if x := 2 or y := 2:
     # We skip over the 'Free Space'
     square = models.board.Square(
       parent=self,
     key name=(\frac{10}{d}: \frac{1}{d} % (x, y)),
      topic=topics.pop()
\qquad \qquad square.put()
    \text{board}[x][y] = \text{square}
```
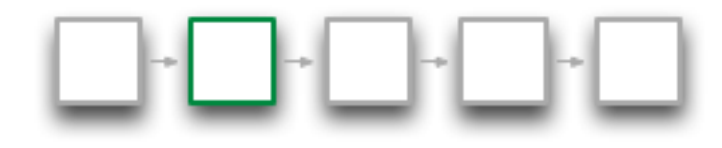

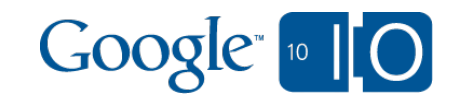

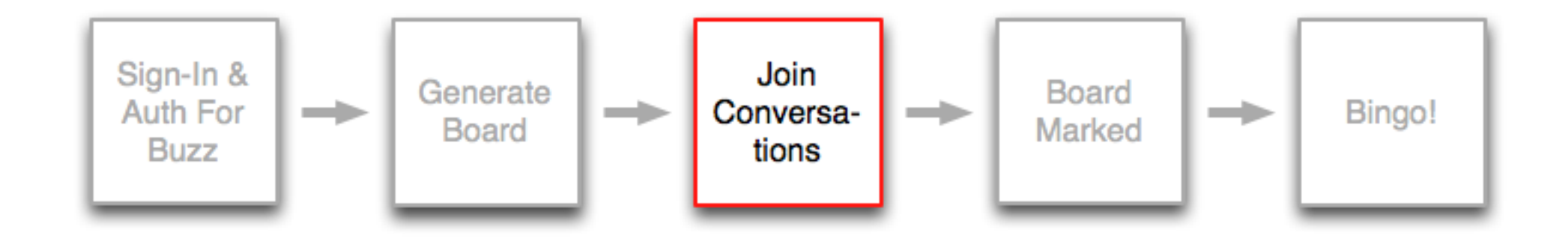

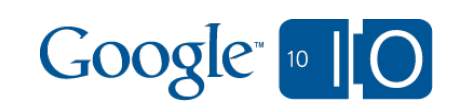

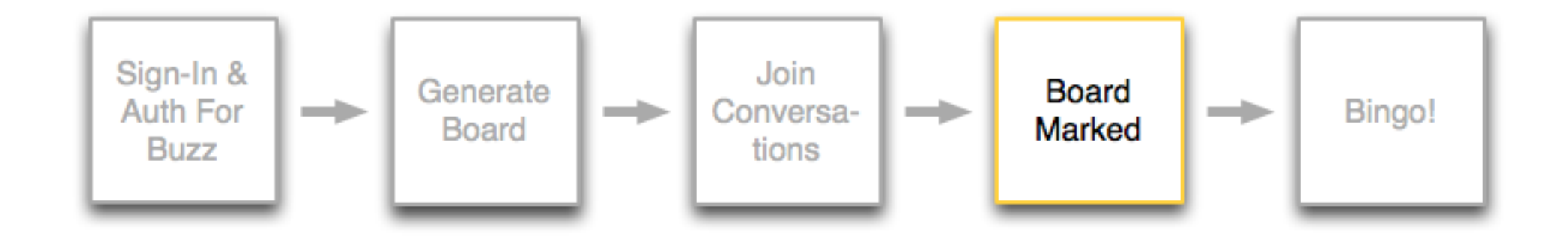

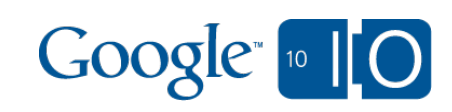

```
for topic in models.board.TOPIC_LIST:
 if comment text.find(topic.lower()) != -1:
   topics_found.add(topic)
# Calculate the topics we can score on
intersection = [
  topic for topic in player.topics
 if topic in topics found
]
if intersection and \
  not player.has post scored(post id):
 scoring topic = random.choice(intersection)
  player.score_post(
   post_id, post_uri, scoring_topic
 )
```
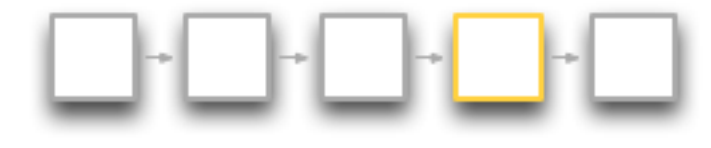

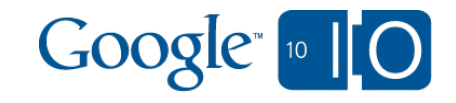

if post.attachments: for attachment in post.attachments: if attachment.type == 'article': self.award\_badge('share') break if post.geocode and \ post.actor.id != self.key().name(): self.award\_badge('geo') elif post.geocode: self.award\_badge('mobile')

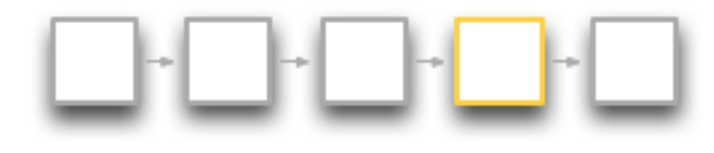

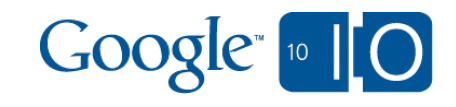

```
# Create the attachments for the post
badge attachment = buzz. Attachment( type='photo', enclosure=badge.badge_icon
)
link attachment = buzz.Attachment(
  type='article',
  title='Buzz Bingo',
  uri='http://buzz-bingo.appspot.com/'
)
```
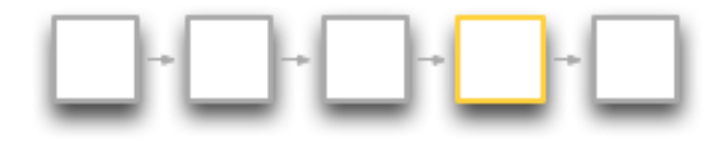

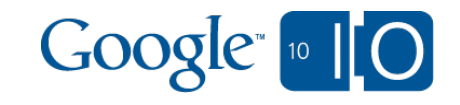

```
# Assemble our announcement Buzz post
badge post = buzz.Post( content=post_content,
  attachments=[
  badge attachment,
   link_attachment
  ],
  geocode=VENUE_GEOCODE,
 place_id=VENUE_PLACE_ID
)
# Create the post
self.client.create_post(badge_post)
```
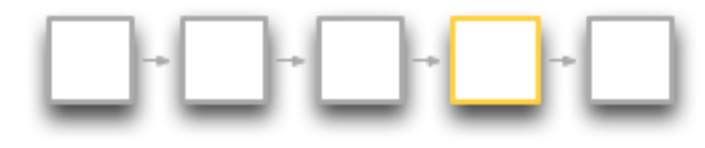

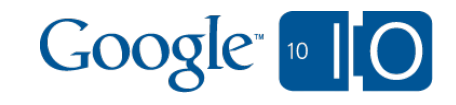

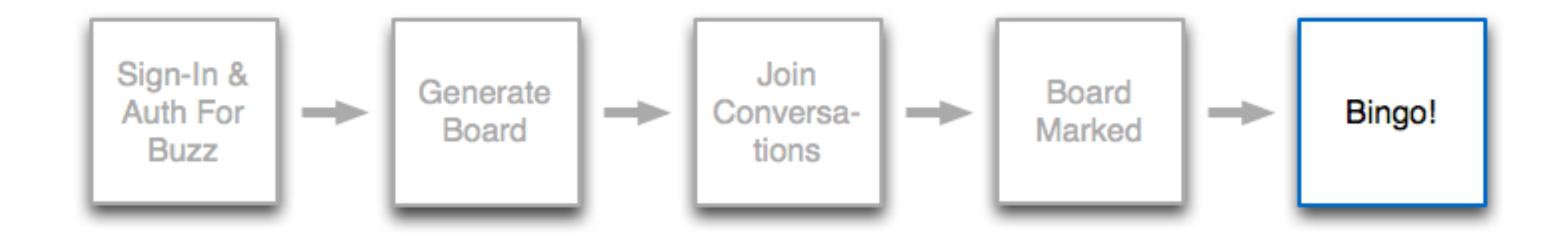

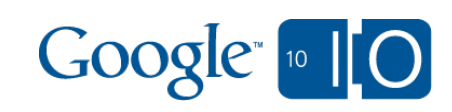

## Bingo!

```
score count = 0horizontal counts =[0, 0, 1, 0, 0]vertical counts = [0, 0, 1, 0, 0]for x in xrange(5):
  for y in xrange(5):
  if self.board[x][y] and \setminusself.board[x][y].post_id:
    score count += 1horizontal counts[y] += 1vertical counts[x] += 1
```
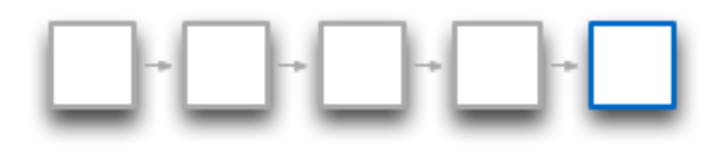

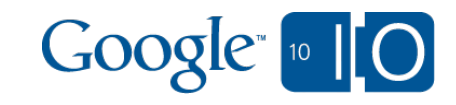

## Bingo!

```
if (5 in horizontal counts) or \setminus (5 in vertical_counts):
  self.award_badge('bingo')
  if not self.bingo_count:
  self. \text{bingo\_count} = 0self.bingo count += 1 self.put()
```
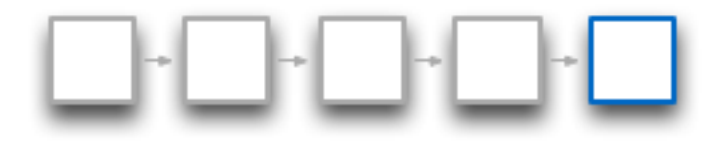

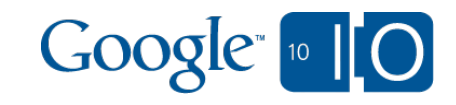

Buzz Bingo is **open source**! code.google.com/p/buzz-bingo

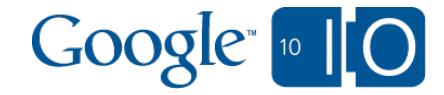

## The Google Buzz API is **live now**! code.google.com/apis/buzz/docs

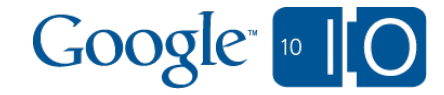

# Growing the Google Buzz Ecosystem

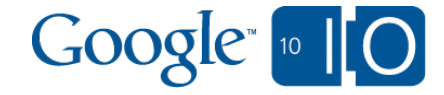

#### Ecosystem A healthy glue

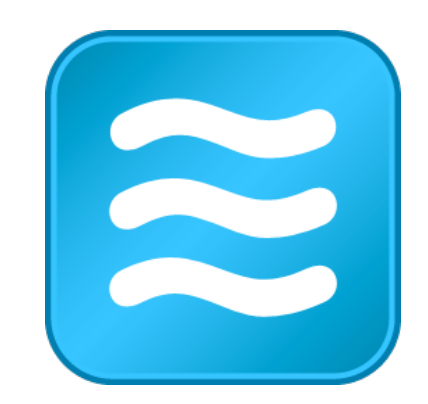

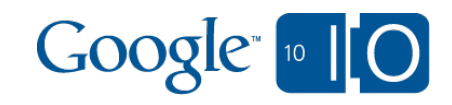
# Ecosystem A healthy glue

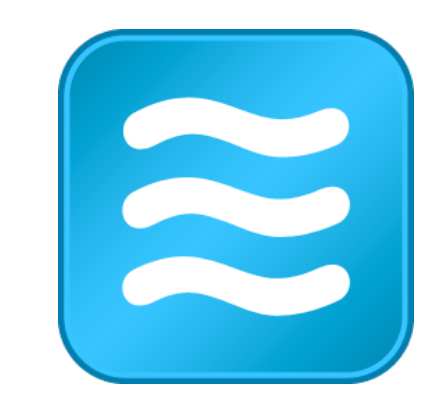

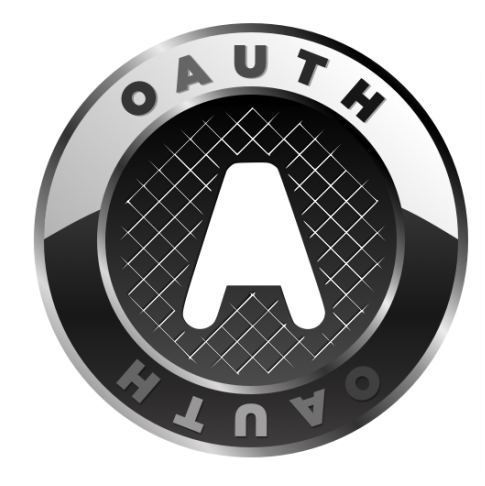

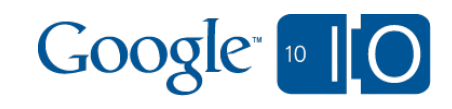

## Ecosystem A healthy glue

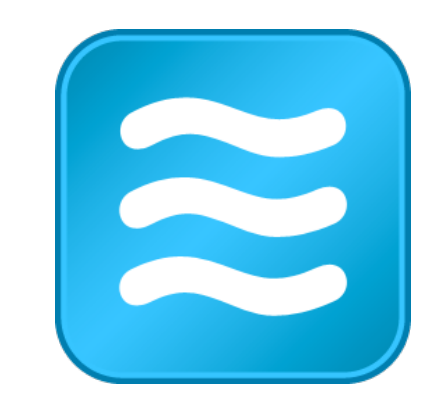

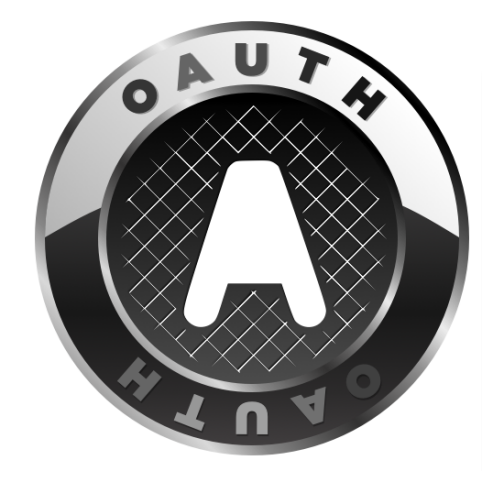

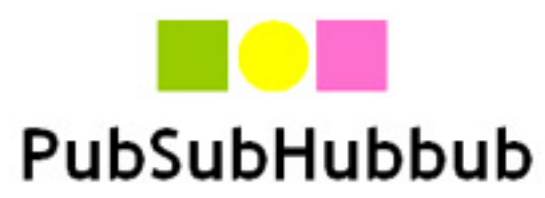

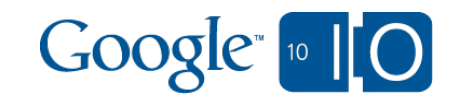

## Ecosystem A healthy glue

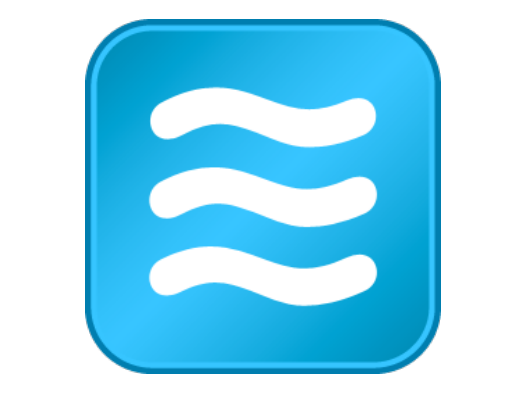

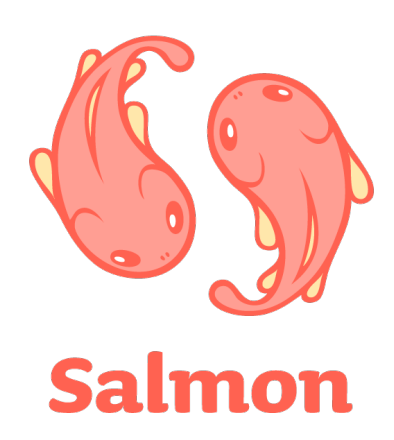

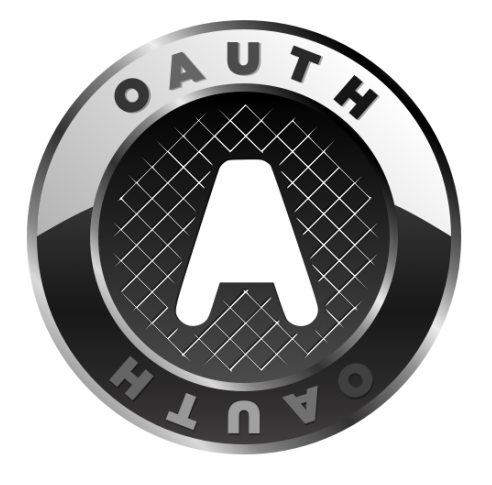

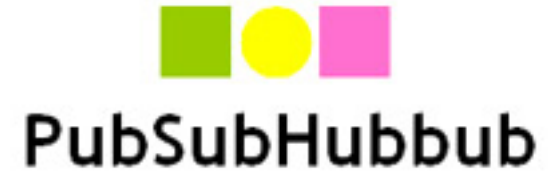

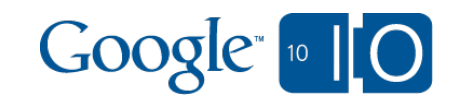

### Ecosystem Right now

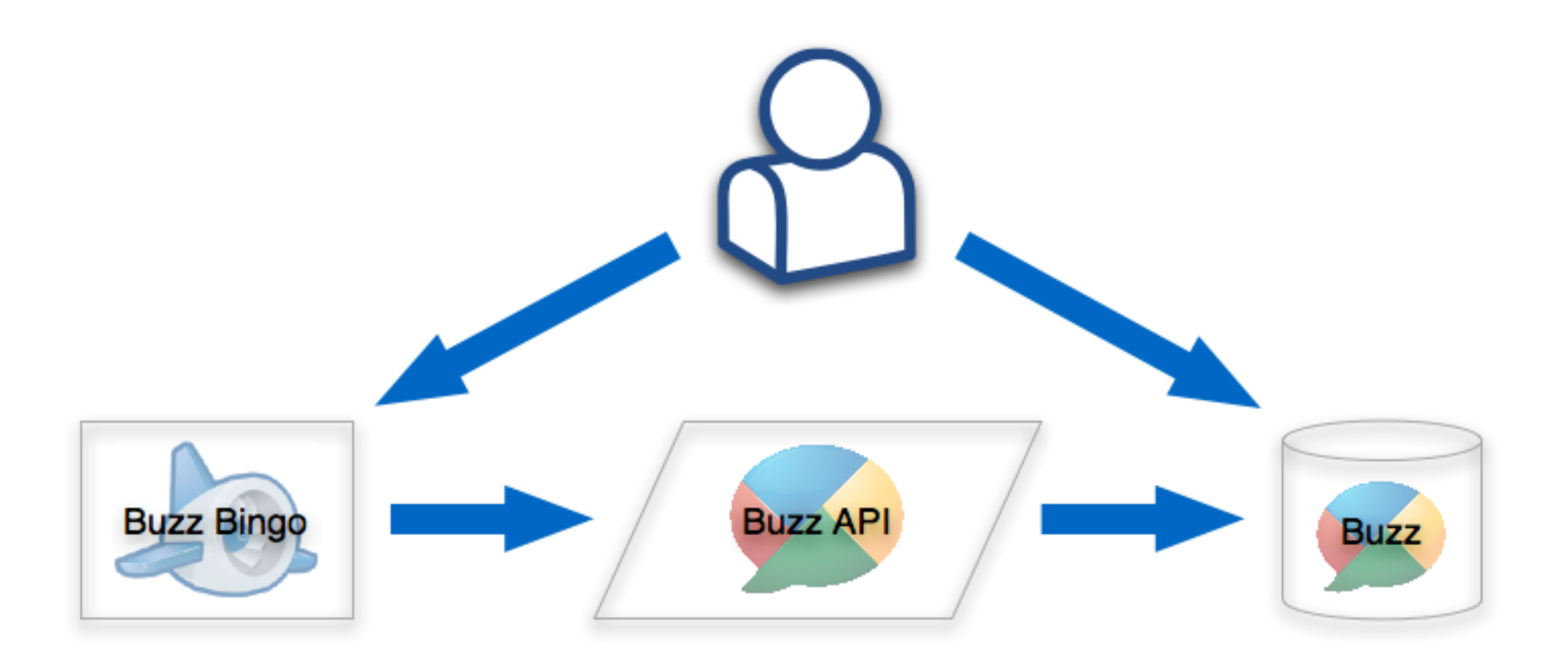

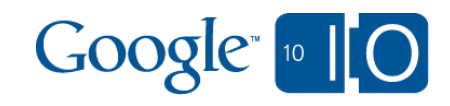

### Ecosystem Right now

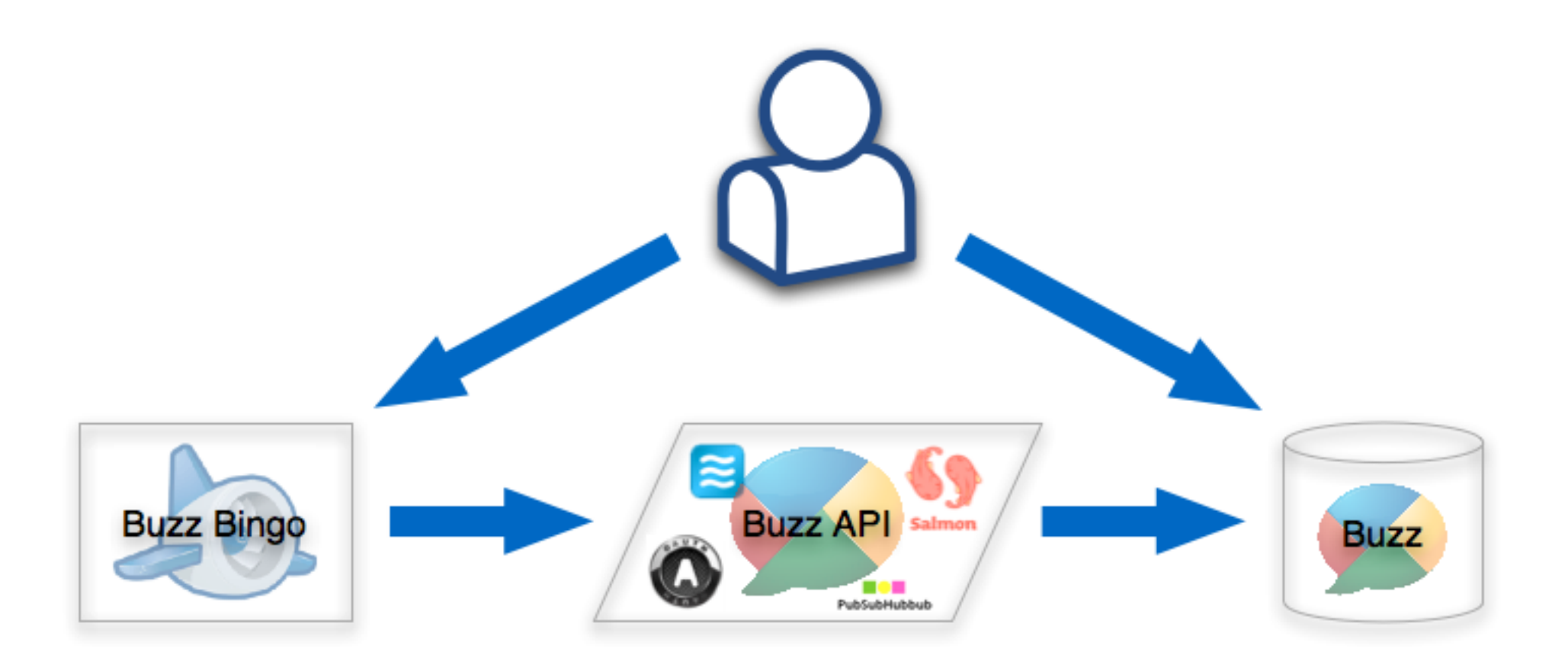

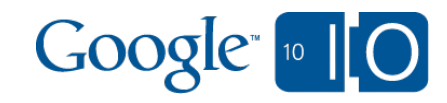

# Ecosystem The (near) future

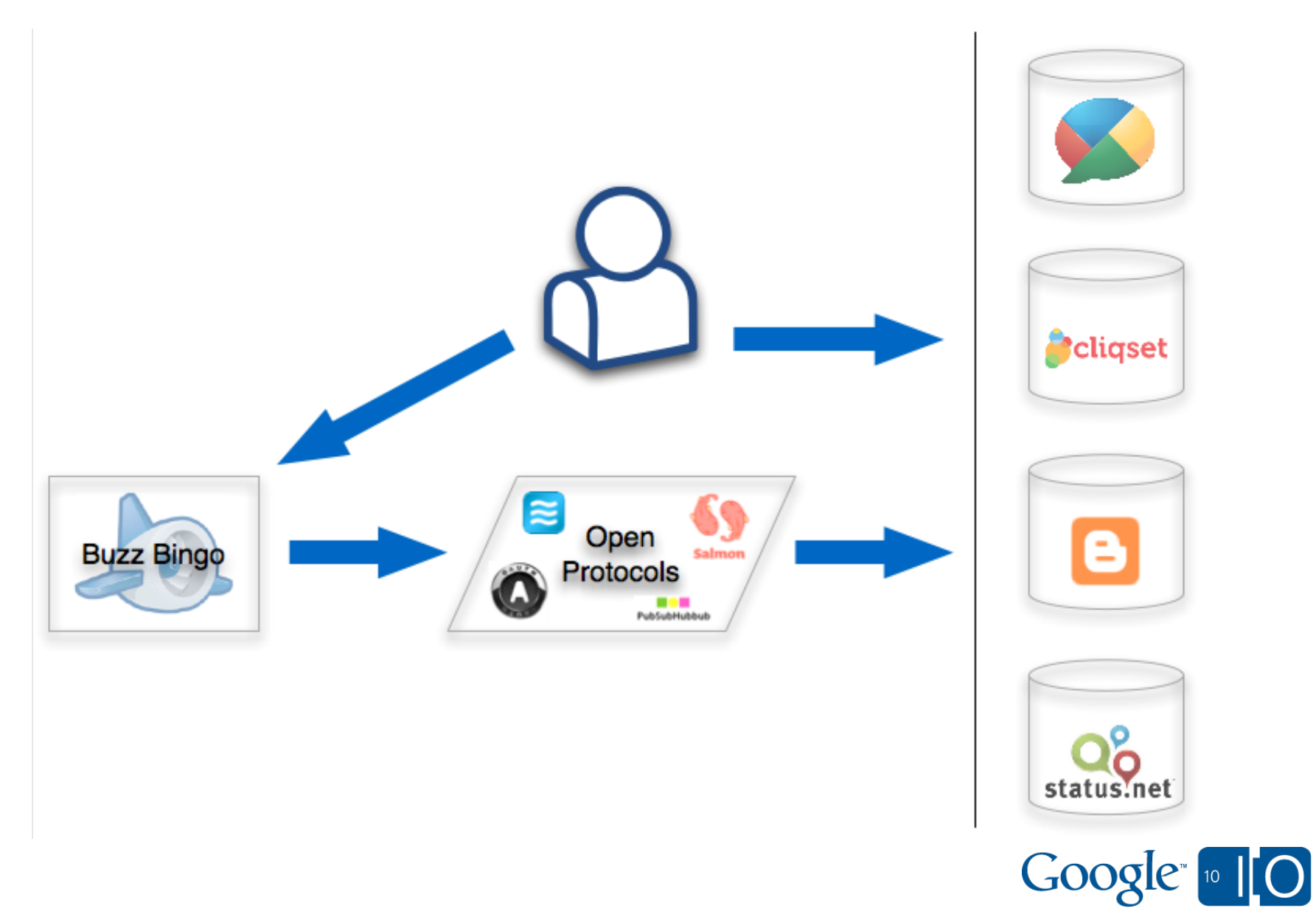

# Answers & Questions

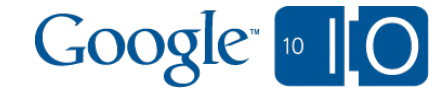

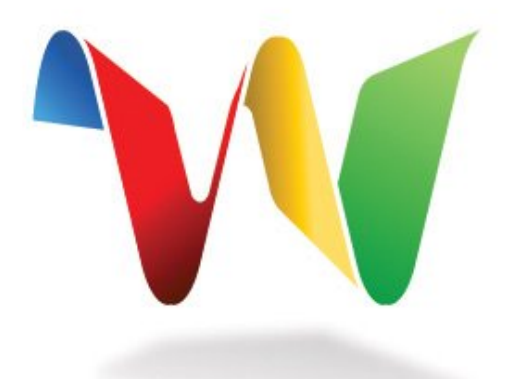

#### Join the discussion on Google Wave: bit.ly/buzzbingowave

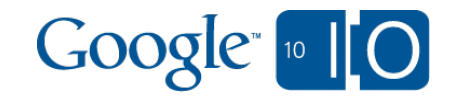

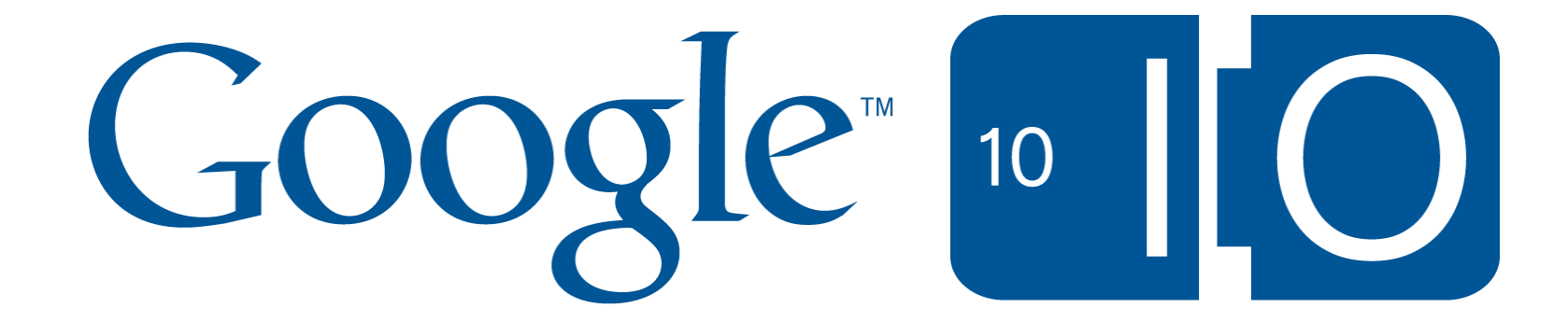